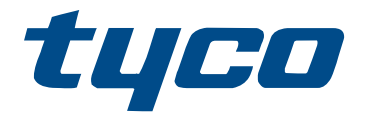

# PowerSeries Pro HS3032/HS3128/HS3248 Benutzerhandbuch

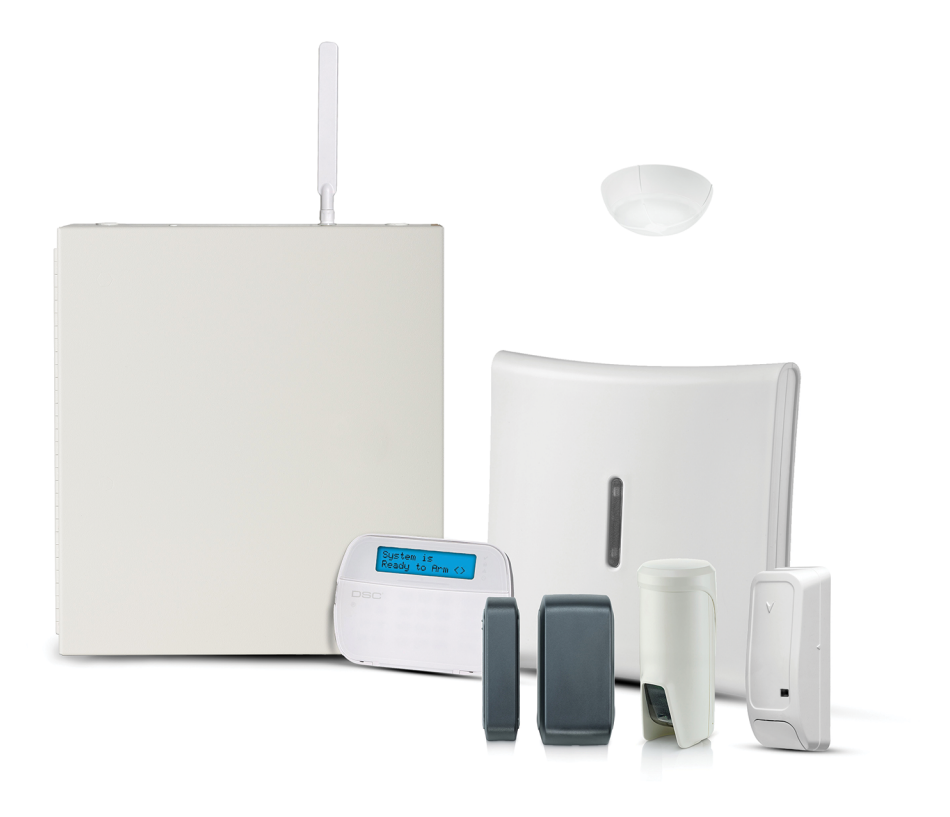

HS3032, HS3128, HS3248

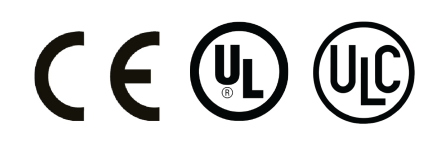

\*29010941R002\* 29010941R002

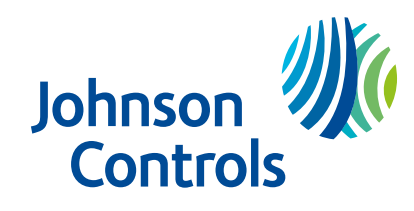

# Inhaltsverzeichnis

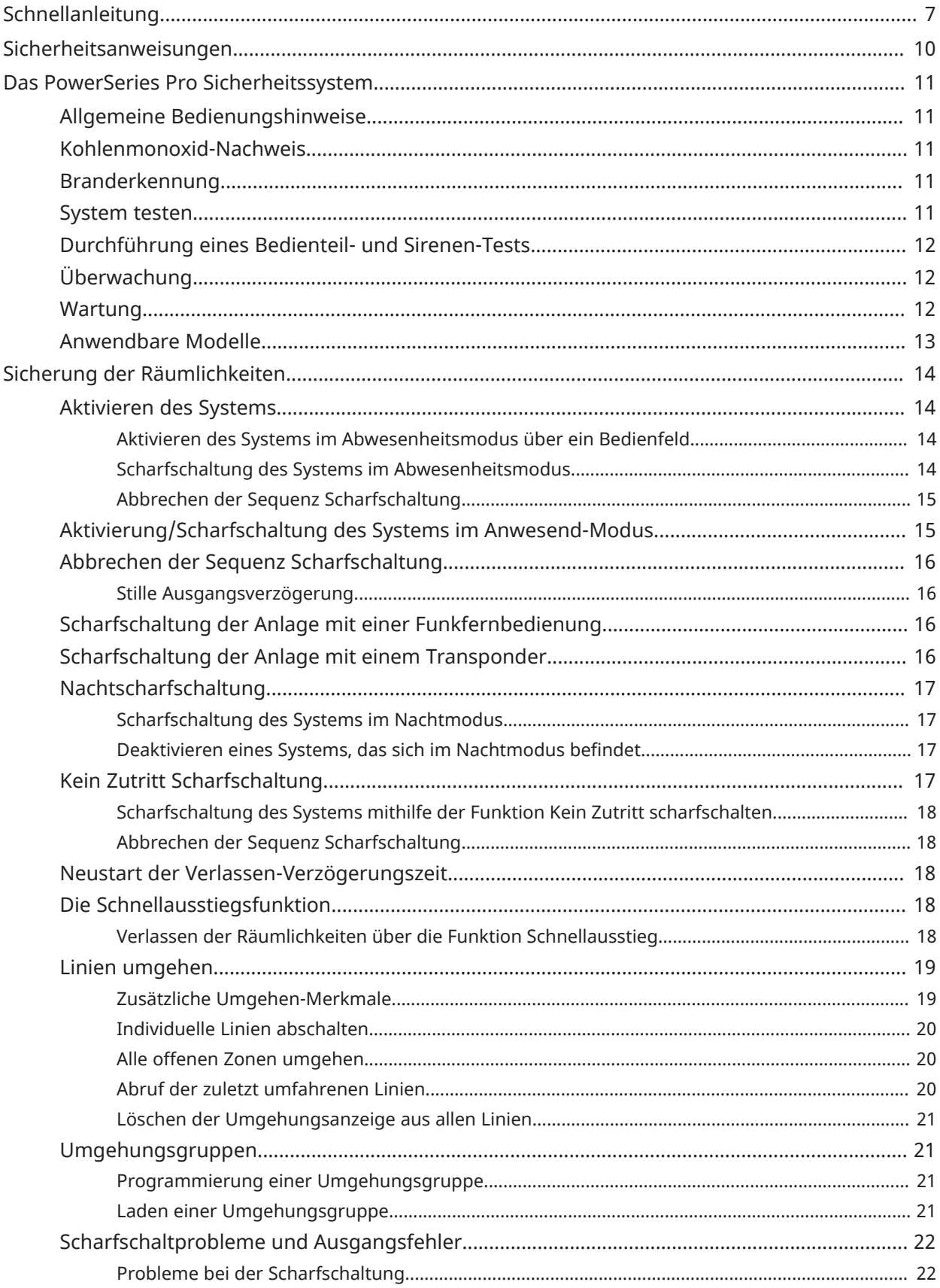

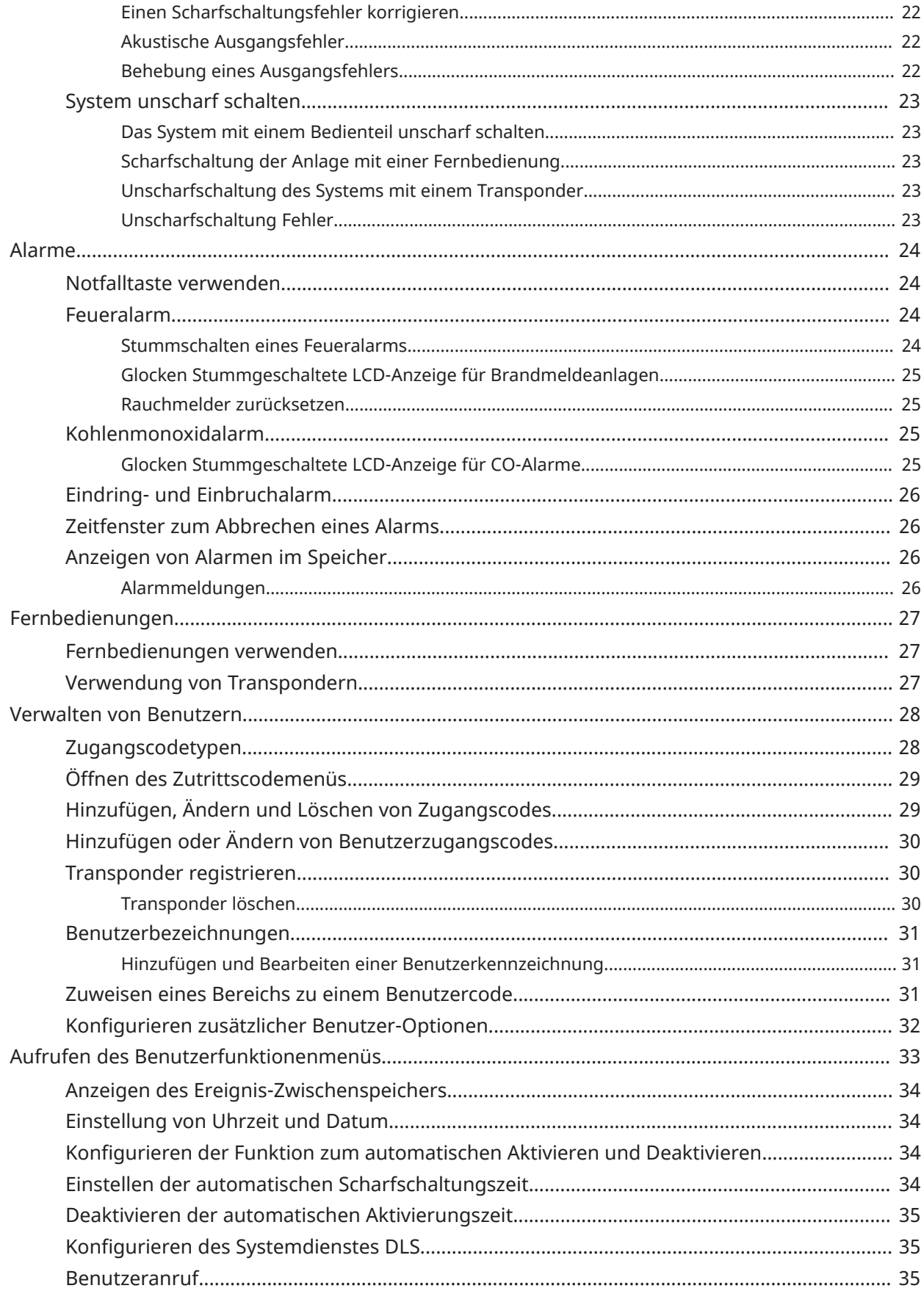

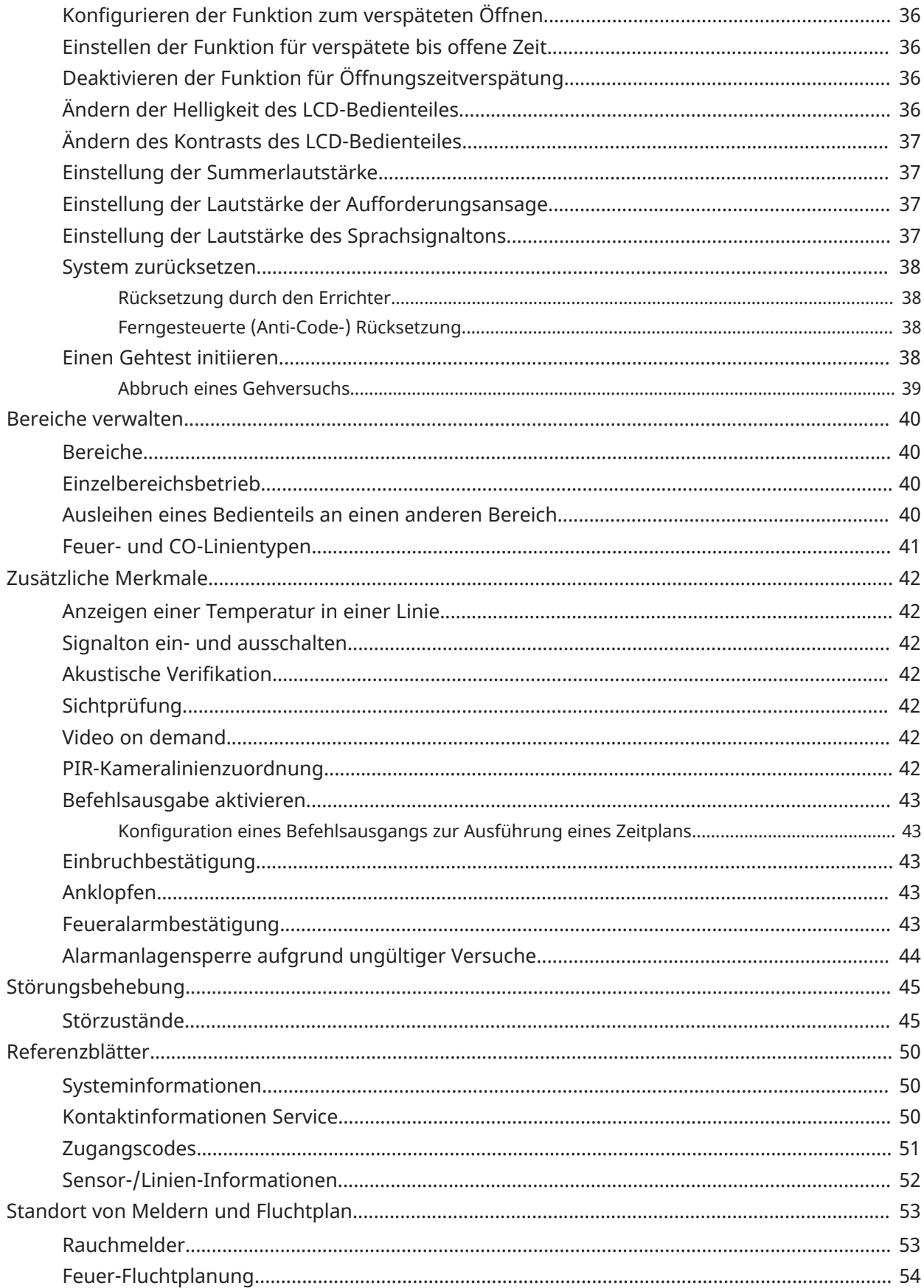

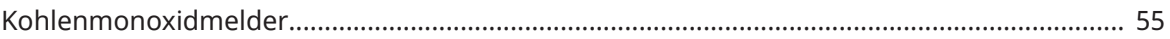

# <span id="page-6-0"></span>Schnellanleitung

Das PowerSeries Pro-Alarmsystem verwendet Tastenkombinationen, um auf Optionen oder Funktionen aller Bedienteilmodelle zuzugreifen. Bei Verwendung eines LCD-Bedienteils verwendet das PowerSeries Pro-Alarmsystem zusätzlich ein menübasiertes Navigationssystem. Verwenden Sie die Navigationstasten, um die Liste der im aktuellen Menü enthaltenen Optionen anzuzeigen.

- $\circ$ **Anmerkung:** Einige Funktionen müssen vom Errichter aktiviert werden.
- **Anmerkung:** Das Umgehen von Gruppen ist bei Installationen, die gemäß UL-Listing-Standards ausgeführt wurden, nicht erlaubt.

Bei SIA CP-01-klassifizierten Installationen muss die Swinger-Abschaltfunktion die Linie nach einer programmierbaren Anzahl von Fahrten herunterfahren (der programmierte Standardwert ist 2). Die Linie wird nach einem manuellen Zurücksetzen durch Eingabe des Zutrittscodes zum Zeitpunkt der Deaktivierung des Alarmsystems wiederhergestellt oder nach 48 Stunden automatisch zurückgesetzt, ohne dass Linien ausgelöst werden.

Die folgenden Tabellen bieten einen Überblick über die Statusleuchten und Tasten des Bedienteils.

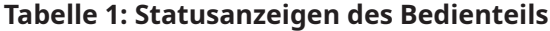

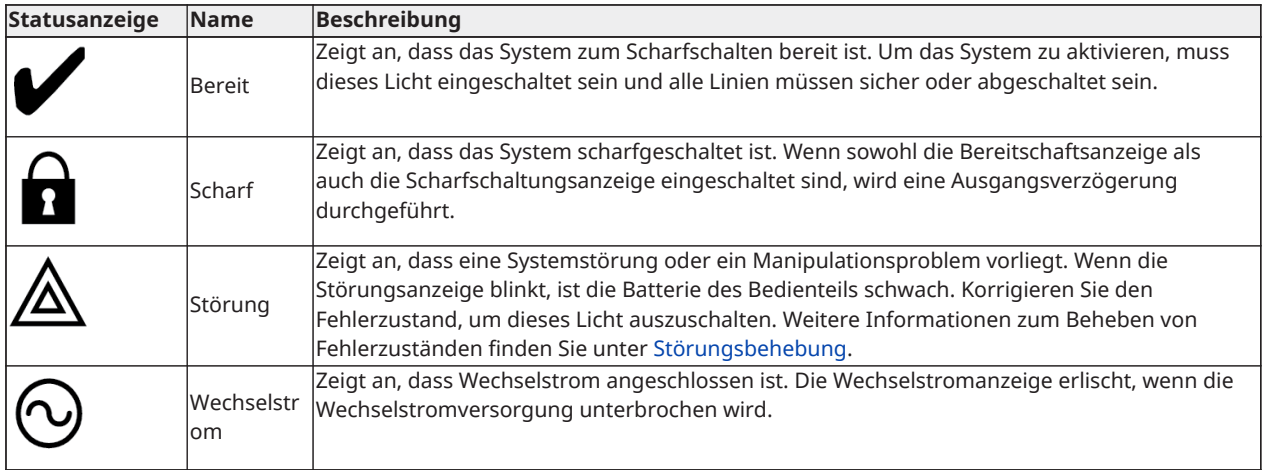

#### **Tabelle 2: Bedienteiltasten**

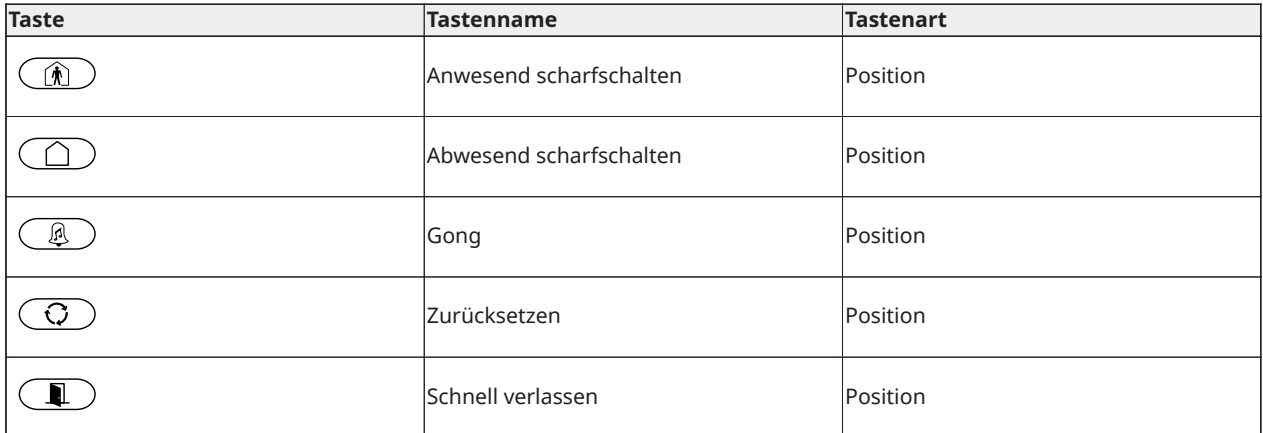

#### **Tabelle 2: Bedienteiltasten**

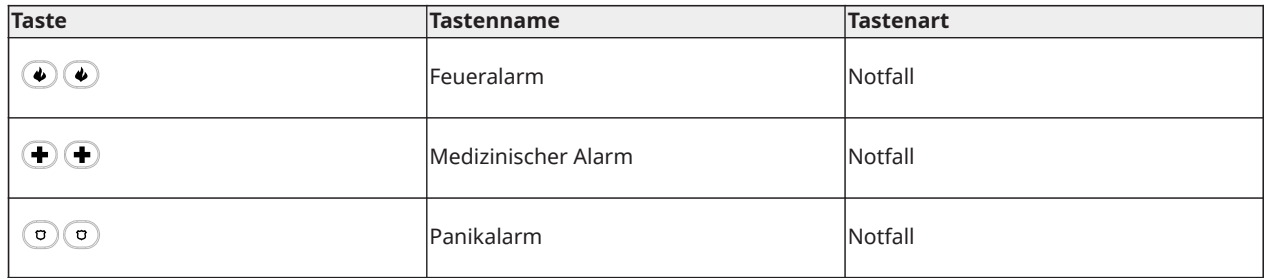

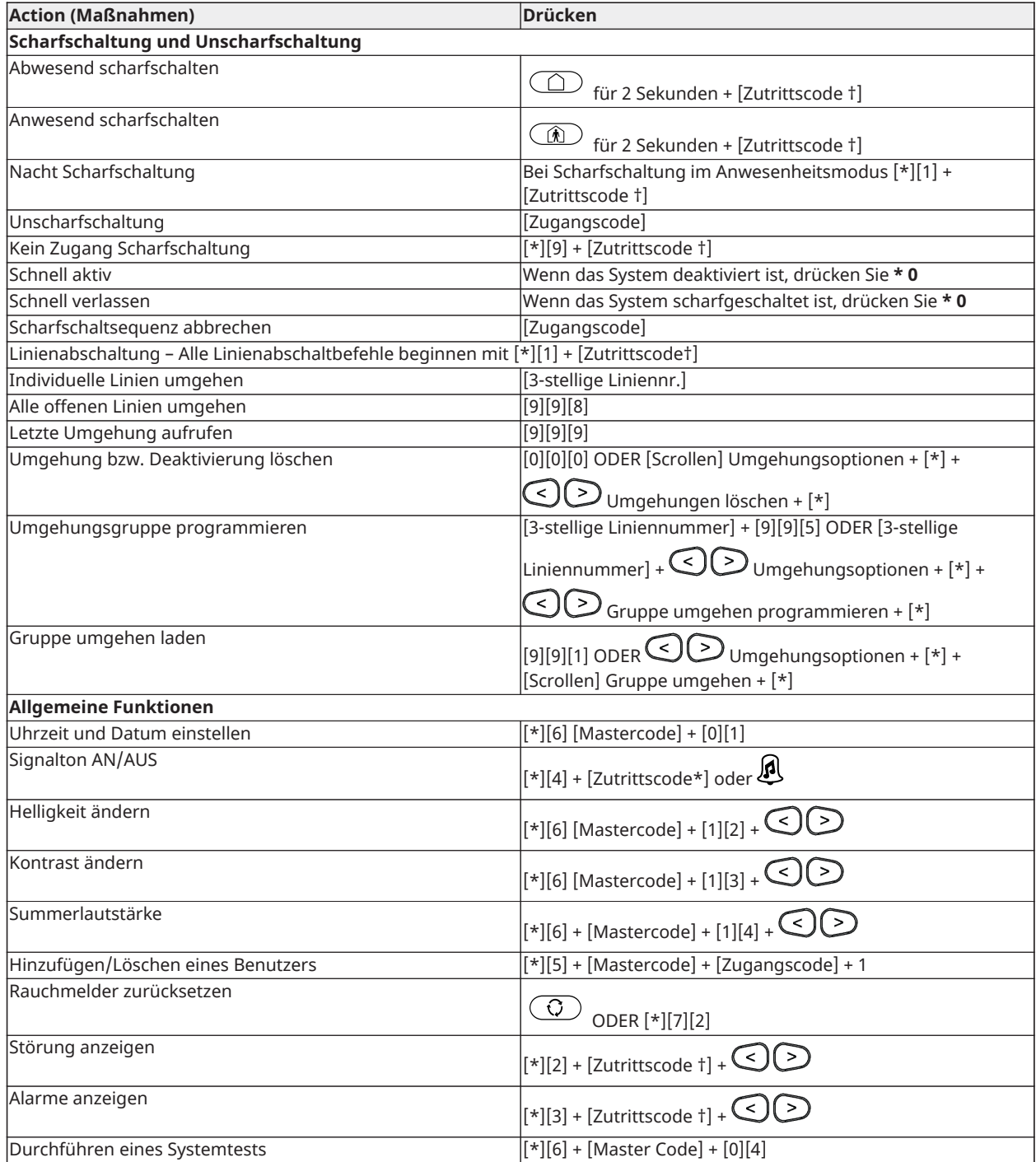

† Wenn vom Installationsprogramm konfiguriert.

# <span id="page-9-0"></span>Sicherheitsanweisungen

**Wichtig:** Dieses Gerät darf nur von Fachleuten installiert werden. Ein Fachmann ist ein Installateur mit entsprechender technischer Ausbildung. Der Installateur muss sich potenzieller Gefahren während der Installation und der verfügbaren Maßnahmen bewusst sein, um die Risiken für den Installateur und andere Personen zu minimieren.

Dieses Gerät enthält keine vom Benutzer zu wartenden Teile. Alle Geräte müssen von einem Fachmann gewartet werden.

# <span id="page-10-0"></span>Das PowerSeries Pro Sicherheitssystem

Das PowerSeries Pro wurde darauf ausgelegt, maximale Flexibilität und Komfort zu bieten. Lesen Sie diese Anleitung sorgfältig und lassen Sie sich vom Installateur die Bedienung des Systems und die implementierten Funktionen und Merkmale erläutern. Alle Benutzer dieses Systems müssen sich mit der Bedienung vollständig auskennen.

Füllen Sie den Abschnitt "Systeminformationen" mit Zoneninformationen und Zugangscodes aus und bewahren Sie diese Anleitung zum künftigen Nachschlagen sicher auf.

**Anmerkung:** Die PowerSeries Pro Alarmanlage umfasst spezifische ∩ Fehlalarmunterdrückungsfunktionen und wurde gemäß ANSI/SIA CP-01-2014-Alarmzentralen-Norm – Funktionen für Fehlalarmunterdrückung, eingestuft. Bitte wenden Sie sich an den Installateur, wenn Sie mehr über die in das System integrierten Funktionen für Fehlalarmunterdrückung erfahren möchten, da diese Anleitung nicht alles abdeckt.

## <span id="page-10-1"></span>Allgemeine Bedienungshinweise

Dieses Sicherheitssystem besteht aus PowerSeries Pro einer Alarmzentrale, einem oder mehreren Bedienteilen, und verschiedenen Sensoren und Detektoren. Das Metallgehäuse enthält die Anlagenelektronik und den Standby-Akku. Das Tastenfeld dient dem Übertragen von Befehlen an die Anlage und der Anzeige des aktuellen Anlagenstatus. Bedienteile sind an gut zugänglicher Stelle im gesicherten Bereich in der Nähe der Zutrittstür(en) installiert. Das Sicherheitssystem umfasst mehrere Linien, überwachte bzw. geschützte Bereiche; jede dieser Linien wird an einen oder mehrere Sensoren (Bewegungsmelder, Glasbruchmelder, Türkontakte usw.) angeschlossen.

**Anmerkung:** Nur der Installateur oder Kundendiensttechniker sollten Zugriff auf die ∩ Alarmzentrale haben.

### <span id="page-10-2"></span>Kohlenmonoxid-Nachweis

Dieses Gerät ist in der Lage Kohlenmonoxid-Detektoren zu überwachen und zu warnen, wenn Kohlenmonoxid festgestellt wird. Bitte lesen Sie den Abschnitt Planung von Fluchtwegen in dieser Anleitung, sowie die Hinweise, die Sie mit den Kohlenmonoxid-Detektoren erhalten.

- **Anmerkung:** Muss zunächst vom Installateur aktiviert und konfiguriert werden.
- **Anmerkung:** Die Geräte sollten entsprechend NFPA 720 (National Fire Protection Association in den USA) oder gemäß der regionalen Bestimmungen installiert werden.

## <span id="page-10-3"></span>Branderkennung

Diese Anlage ist zur Überwachung von Brandmeldegeräten wie Rauchmeldern geeignet und löst bei Feuer einen Alarm aus. Ein hinreichender Brandschutz hängt von einer angemessenen Anzahl von Meldern an geeigneten Montageorten ab. Diese Anlage muss entsprechend NFPA 72 (N.F.P.A., Batterymarch Park, Quincey MA 02269) installiert werden. Bitte lesen Sie den Leitfaden zur Planung von Fluchtwegen für die Familie in dieser Anleitung.

**Anmerkung:** Muss zunächst vom Installateur aktiviert und konfiguriert werden.

### <span id="page-10-4"></span>System testen

Führen Sie einen Systemtest durch, um alle Bedienteil-LEDs, Bedienteiltöne, Glocken und Sirenen zu testen. Testen Sie das System wöchentlich, um sicherzustellen, dass es zweckmäßig funktioniert.

**Wichtig:** Für UL-HOME-HEALTH-CARE-gelistete Anwendungen muss das System ebenfalls wöchentlich ohne Netzspannung getestet werden. Zum Abtrennen der Netzversorgung von der Zentrale entfernen Sie die Schraube aus der Haltenase des Steckernetzteils und ziehen das Netzteil von der Steckdose ab. Nach dem Testen des Geräts nur mit Batterieversorgung schließen Sie das Netzteil wieder an der Steckdose an und schrauben die Haltenase wieder an, sodass das Netzteil sicher mit der Steckdose verbunden ist.

Wenn das System nicht ordnungsgemäß funktioniert, wenden Sie sich an die Installationsfirma.

**Wichtig:** Sie müssen alle Rauchmelder jährlich testen.

## <span id="page-11-0"></span>Durchführung eines Bedienteil- und Sirenen-Tests

Führen Sie folgende Schritte aus, um einen Bedienteil- und Sirenen-Test durchzuführen:

- 1. Drücken Sie auf dem Bedienteil **\*6**.
- 2. Geben Sie Ihren Zugangscode ein.
- 3. Scrollen Sie mit den **Pfeiltasten** zu **Systemtest**, und drücken Sie **\***. Alle Bedienteil-Sounder, Glocken/Sirenen und -LEDs werden für zwei Sekunden aktiviert.
- 4. Drücken Sie **#**, um zum Bereitschaftsmodus zurückzukehren.

## <span id="page-11-1"></span>Überwachung

Diese Anlage kann Alarmmeldungen, Störungen und Notfall-Informationen übermitteln. Wenn ein Alarm versehentlich ausgelöst wird, informieren Sie unverzüglich die Leitstelle, um ein unnötiges Eingreifen zu vermeiden.

**Anmerkung:** Bei CP-01-Anlagen muss die Überwachungsfunktion durch den Errichter aktiviert werden, bevor diese in Funktion tritt. Das Wählgerät in dieser Alarmzentrale hat eine Verzögerung von 30 Sekunden. Die Verzögerung kann nach Absprache mit dem Errichter entfernt oder auf 45 Sekunden verlängert werden. Feueralarme werden normalerweise unverzüglich gemeldet.

### <span id="page-11-2"></span>Wartung

Sorgen Sie dafür, dass Ihre Alarmzentrale stets in einem guten Zustand bleibt, indem Sie Anweisungen befolgen, die in diesem Handbuch enthalten und/oder auf dem Produkt selbst angebracht sind. Der Endverbraucher und/oder der Installateur sind für die Entsorgung von Altbatterien gemäß den örtlichen Vorschriften zur Abfallverwertung und -verwertung verantwortlich.

- Benutzen Sie zum Überprüfen des Batteriezustands den Anlagentest, der im Abschnitt "Anlage testen" beschrieben ist. Ersetzen Sie die Standby-Batterien alle 3-5 Jahre, um eine optimale Leistung zu erzielen.
- Für andere Systemgeräte wie Rauchmelder, Bewegungsmelder oder Glasbruchmelder beachten Sie die Herstellerinformationen für Prüf- und Wartungsanweisungen.
- Wischen Sie die Sicherheitsausrüstung leicht mit einem leicht angefeuchteten Tuch ab.
- **Anmerkung:** Verwenden Sie keine Scheuermittel, Verdünner, Lösungsmittel oder Sprühreiniger (Sprühpoliermittel), die durch die Löcher der Alarmzentrale gelangen und diese beschädigen könnten. Wischen Sie die Frontabdeckung nicht mit Alkohol, Wasser oder einer anderen Flüssigkeit ab.

# <span id="page-12-0"></span>Anwendbare Modelle

Diese Publikation behandelt die folgenden Modelle:

- **Anmerkung:** Das X-Zeichen bezieht sich auf eine der folgenden Betriebsfrequenzen des PG-Geräts: 4 bezieht sich auf 433 MHz, 8 bezieht sich auf 868 MHz und 9 bezieht sich auf 912-919 MHz UL/ULC-Systeme.
	- HS3032
	- HS3128
	- HS3248
	- HS2LCDPRO
	- HS2LCDRFPROx
	- HS2LCDWFPROx
	- HS2LCDWFVPROx
	- HS2TCHPRO
	- HS2TCHPROBLK

# <span id="page-13-0"></span>Sicherung der Räumlichkeiten

Die PowerSeries Pro verfügt über mehrere Schaltungsvorschlagsmodi, wie nachfolgend beschrieben:

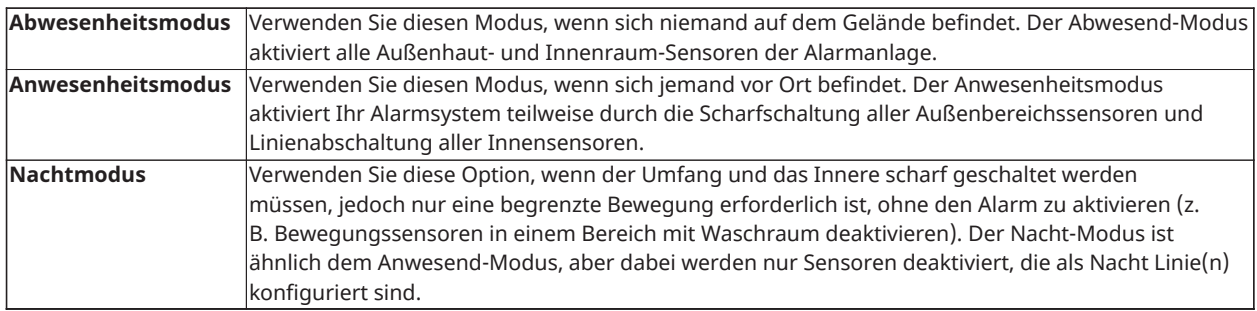

**Anmerkung:** Besprechen Sie mit dem Alarmanbieter, welche Modi in Ihrer Alarmanlage verfügbar sind. Für SIA FAR-gelistete Alarmanlagen ist die Ausgangsverzögerung Anwesend Scharfschalten doppelt so lang, wie die Ausgangsverzögerung Abwesend Scharfschalten.

Abhängig von der Systemkonfiguration gibt es mehrere Methoden, um das System scharf zu schalten.

Sie können die Anlage scharf schalten mittels:

- Bedienteil
- Schnurlose Taste
- Proximity Tag

### <span id="page-13-1"></span>Aktivieren des Systems

Sie können das PowerSeries Pro-System über ein Bedienteil, eine Fernbedienung, ein Proximity-Tag oder das interaktive Partnerportal aktivieren.

**Anmerkung:** Wenn Ihr System gemäß SIA-CP-01-Standard mit Fehlalarmunterdrückung installiert ist, wird das Sicherheitssystem im Anwesend-Aktivierungsmodus aktiviert, wenn die Ausgangsverzögerung abgelaufen ist und es keinen Ausgang gibt.

#### <span id="page-13-2"></span>Aktivieren des Systems im Abwesenheitsmodus über ein Bedienfeld

Abwesend-Modus aktiviert das gesamte Alarmsystem durch:

- Alle Außenhaut-Sensoren scharf geschaltet werden.
- Alle Innenraum-Sensoren scharf geschaltet werden.

#### <span id="page-13-3"></span>Scharfschaltung des Systems im Abwesenheitsmodus

Um das System im Abwesenheitsmodus scharfzuschalten, führen Sie die folgenden Schritte aus:

- 1. Achten Sie darauf, dass Sie alle Fenster und Türen schließen.
- 2. Vergewissern Sie sich, dass die Bereit-LED leuchtet.
	- **Anmerkung:** Sie können das System erst dann scharf schalten, wenn die Bereitschaftsanzeige leuchtet.
- 3. Führen Sie den entsprechenden Schritt aus:
	- Drücken Sie zur Schnell-Scharfschaltung des Systems [\*][0].

- Zum Scharfschalten des Systems mit der Abwesenheitstaste halten Sie die Abwesenheitstaste zwei Sekunden lang gedrückt. Geben Sie bei Bedarf einen Zugangscode ein oder präsentieren Sie einen Transponder am Bedienteil-Leser.

Wenn das System eine Linie umgeht, erscheint eine Warnung auf dem Bedienteil.

**Anmerkung:** Für europäische Installationen (EN50131 zertifiziert) können Sie das System nicht ∩ ohne einen gültigen Benutzercode scharfschalten. Wenn Sie keinen gültigen Benutzercode haben, versuchen Sie nicht, die Sequenz für das Scharfschalten des Alarmsystems zu aktivieren.

Nachdem Sie die Sequenz scharfgeschaltet haben, führt das System die folgenden Aktionen durch:

- die Scharfschaltungs-LED leuchtet auf.
- Bereitschafts-Anzeige leuchtet weiterhin.
- Der Ausgangsverzögerungs-Timer beginnt den Countdown.
- Das Bedienteil ertönt sechsmal und ertönt weiterhin jede Sekunde. In den letzten 10 Sekunden ertönt das System schnell.
- **Anmerkung:** Bei europäischen Installationen (EN50131-zertifiziert) leuchtet die Anzeige Scharfgeschaltet erst nach Ablauf der Ausstiegsverzögerung auf.

Wenn der Ausgangsverzögerungstimer abläuft, ist das System scharfgeschaltet und die folgenden Aktionen werden ausgeführt:

- die Betriebsbereit-LED erlischt.
- Scharfgeschaltet-Anzeige bleibt an.
- Tastenfeld-Töne stoppen.
- **Anmerkung:** Der Errichter konfiguriert den Ausgangsverzögerungstimer gemäß den nordamerikanischen und europäischen Zertifizierungsanforderungen (UL, ULC und EN50131).

#### <span id="page-14-0"></span>Abbrechen der Sequenz Scharfschaltung

Zum Abbrechen der Sequenz Scharfschaltung führen Sie folgenden Schritt aus:

• Geben Sie Ihren Zugangscode ein oder präsentieren Sie einen Transponder am Bedienteil-Leser.

### <span id="page-14-1"></span>Aktivierung/Scharfschaltung des Systems im Anwesend-Modus

Der Anwesenheitsmodus aktiviert Ihr Alarmsystem teilweise durch die Scharfschaltung aller Außenbereichssensoren und Linienabschaltung aller Innensensoren.

**Anmerkung:** Bei europäischen Installationen (EN50131 zertifiziert) wird die Funktion Bedienteil Ausschalten nach 30 Sekunden aktiviert. Den Status der Alarmanlage sehen Sie erst nach Eingabe eines gültigen Benutzercodes.

Um das System im Anwesenheitsmodus scharfzuschalten, führen Sie die folgenden Schritte aus:

- 1. Achten Sie darauf, dass Sie alle Fenster und Türen schließen.
- 2. Vergewissern Sie sich, dass die Bereit-LED leuchtet.
- 3. Halten Sie die Taste Anwesend 2 Sekunden lang gedrückt. Geben Sie bei Bedarf einen Zugangscode ein oder präsentieren Sie einen Transponder am Bedienteil-Leser.
	- **Anmerkung:** Verlassen Sie das Gelände nicht.

Wenn das System eine Linie umgeht, erscheint eine Warnung auf dem Bedienteil.

Nachdem Sie die Sequenz scharfgeschaltet haben, führt das System die folgenden Aktionen durch:

- die Scharfschaltungs-LED leuchtet auf.
- Bereitschafts-Anzeige leuchtet weiterhin.
- Der Ausgangsverzögerungs-Timer beginnt den Countdown.
- **Anmerkung:** Bei europäischen Installationen (EN50131-zertifiziert) leuchtet die Anzeige Scharfgeschaltet erst nach Ablauf der Ausstiegsverzögerung auf.

Wenn der Ausgangsverzögerungstimer abläuft, ist das System scharfgeschaltet und die folgenden Aktionen werden ausgeführt:

- Bereitschafts-Anzeige leuchtet weiterhin.
- Scharfgeschaltet-Anzeige bleibt an.
- Tastenfeld-Töne stoppen.

### <span id="page-15-0"></span>Abbrechen der Sequenz Scharfschaltung

Zum Abbrechen der Sequenz Scharfschaltung führen Sie folgenden Schritt aus:

• Geben Sie Ihren Zugangscode ein oder präsentieren Sie einen Transponder am Bedienteil-Leser.

#### <span id="page-15-1"></span>Stille Ausgangsverzögerung

Wenn Sie das System mit der Taste Anwesenheit oder der Methode kein Zutritt [\*][9] aktivieren:

- Der Warnton verstummt
- Die Ausgangszeit wird nur für diesen Ausgangszeitraum verdoppelt (nur CP-01-Versionen).
- **Anmerkung:** Bei Versionen, die nicht CP-01-Versionen sind, wird die Standard-Ausgangszeit verwendet.

# <span id="page-15-2"></span>Scharfschaltung der Anlage mit einer Funkfernbedienung

Wenn konfiguriert, kann das PowerSeries Pro-System mithilfe der mit Ihrem Alarmsystem gelieferten Funkschlüssel scharfgeschaltet werden. Um das System mit einem Funkschlüssel zu aktivieren, drücken Sie die gewünschte Aktivierungsmodus-Taste, wenn die Systembereitschaftsanzeige leuchtet.

## <span id="page-15-3"></span>Scharfschaltung der Anlage mit einem Transponder

Transponder können zum Scharfschalten/Unscharfschalten des Systems oder zum Durchführen einer programmierten Funktion genutzt werden (z. B. anstelle der Eingabe eines Zutrittscodes oder zur Freigabe der Tür eines Lagerraums).

Scharfschaltung der Anlage mit einem Transponder

- Zeigen Sie Ihren Transponder einem Tastenfeld mit einem Näherungssensor, wann immer die Bereit-Anzeige des Systems leuchtet.
- Wenn vom Installateur entsprechend konfiguriert, geben Sie Ihren Zugangscode ein.

**Anmerkung:** Beim Aktivieren mit einem Transponder wird das System im Abwesenheitsmodus scharf geschaltet, wenn Sie den Ort verlassen. Das System wird im Anwesend-Modus aktiviert, wenn ein Bewegungssensor installiert ist und Sie den Ort nich tverlassen.

## <span id="page-16-0"></span>Nachtscharfschaltung

Nacht-Modus aktiviert teilweise die Alarmanlage, indem:

- Alle Innenraum-Sensoren umgangen bzw. deaktiviert werden, die als Nacht-Zonen konfiguriert sind.
- Alle Außenhaut-Sensoren scharf geschaltet werden.
- Alle anderen Innenraum-Sensoren scharf geschaltet werden.

Das Scharfschalten des Systems im Nachtmodus ist möglich, nachdem das System zuerst im Anwesend-Modus scharfgeschaltet und [\*][1] auf dem Bedienfeld gedrückt wurde. Das Bedienteil kann auch mit einer Funktionstaste konfiguriert werden, um das System im Nachtmodus scharfzuschalten. Um scharf geschaltete Innenraumbereiche betreten zu können, wenn die Alarmanlage in den Nacht-Modus scharf geschaltet wurde, müssen Sie zunächst die Alarmanlage unscharf schalten.

∩ **Anmerkung:** Stellen Sie sicher, dass Ihr Installateur Ihnen eine Liste ausgehändigt hat, die alle programmierten Nacht-Zonen beinhaltet. Ihr Installateur kann eine Funktionstaste konfigurieren, um die Alarmzentrale in den Nacht-Modus scharf schalten zu können ohne dass die Anlage schon im Anwesend-Modus sein muss.

### <span id="page-16-1"></span>Scharfschaltung des Systems im Nachtmodus

Um das System im Nachtmodus scharfzuschalten, führen Sie die folgenden Schritte aus:

Wenn das System konfiguriert ist, drücken und halten Sie die Nacht Scharfschaltung-Taste 2 Sekunden lang.

1. Nachdem Sie das System im Anwesenheitsmodus scharfgeschaltet haben, drücken Sie [\*] [\*] auf einem beliebigen Bedienteil oder drücken Sie [\*][1].

Wenn es notwendig ist, geben Sie einen Zugangscode ein oder präsentieren Sie einen Transponder am Bedienteil-Leser.

**Anmerkung:** Alle Linien im Innenraum werden durch das System scharfgeschaltet, mit Ausnahme von Geräten, die Sie als Nachtlinien programmieren.

#### <span id="page-16-2"></span>Deaktivieren eines Systems, das sich im Nachtmodus befindet

Um das System im Nachtmodus unscharf zu schalten, führen Sie folgenden Schritt:

• Geben Sie Ihren Zugangscode ein.

Um Zutritt zu den Innenbereichen zu erlangen, die im Nachtmodus scharfgeschaltet sind, schalten Sie das System unscharf, indem Sie Ihren Zutrittscode eingeben.

## <span id="page-16-3"></span>Kein Zutritt Scharfschaltung

Durch die Funktion Kein Zutritt wird das System im Anwesenheitsmodus scharfgeschaltet und führt folgende Schritte aus:

- Entfernung der Zugangsverzögerung aus konfigurierten Zonen.
- Alle Außenbereichssensoren scharf schalten.
- Deaktivierung aller Innenraum-Sensoren.
- **Anmerkung:** Wenn Sie die Kein Zutritt-Funktion verwenden, löst ein Versuch, durch eine Tür oder ein Fenster zu gelangen, einen Sofortalarm aus.

#### <span id="page-17-0"></span>Scharfschaltung des Systems mithilfe der Funktion Kein Zutritt scharfschalten

Zum Scharfschalten des Systems mit der Funktion Kein Zutritt scharfschalten führen Sie folgende Schritte durch:

- 1. Vergewissern Sie sich, dass die Bereitschaftsanzeige leuchtet und das System bereit ist zum Scharfschalten.
- 2. Drücken Sie [\*][9]. Geben Sie bei Bedarf einen Zugangscode ein oder präsentieren Sie einen Transponder am Bedienteil-Leser.

Wenn das System eine Linie umgeht, erscheint eine Warnmeldung auf dem Bedienteil.

Nachdem Sie die Sequenz scharfgeschaltet haben, führt das System die folgenden Aktionen durch:

- Das System blinkt und hat keine Eingangsverzögerung.
- Das Bedienteil ertönt mit einem schnellen Signalton.
- Das System zeigt auf dem Bedienteil die Meldung Exit Delay in Progress an.

Sobald der Ausgangsverzögerungstimer abläuft, wird das System scharfgeschaltet.

### <span id="page-17-1"></span>Abbrechen der Sequenz Scharfschaltung

Zum Abbrechen der Sequenz Scharfschaltung führen Sie folgenden Schritt aus:

• Geben Sie Ihren Zugangscode ein oder präsentieren Sie einen Transponder am Bedienteil-Leser.

# <span id="page-17-2"></span>Neustart der Verlassen-Verzögerungszeit

Diese Option startet den Timer für die Ausgangsverzögerung neu, wenn eine Eingangs-/ Ausgangslinie ein zweites Mal vor dem Ende der Ausgangsverzögerung ausgelöst wird. Der Verlassen-Verzögerungs-Timer kann nur einmal neu gestartet werden.

# <span id="page-17-3"></span>Die Schnellausstiegsfunktion

Verwenden Sie die Funktion Schnell-Verlassen, wenn die Anlage bereits scharf geschaltet ist und Sie gehen möchten ohne die Anlage zu deaktivieren und wieder scharf zu schalten. Schnell-Verlassen nutzt die gleichen Schnelltasten wie Schnell-Scharfschaltung, und bietet Ihnen mit einer 2-minütigen Ausgangsverzögerung das Verlassen der Orte ohne Auslösung eines Alarms. Sobald sich die Tür, durch die Sie den Ort verlassen, schließt, wird der Schnell-Verlassen-Timer abgebrochen.

### <span id="page-17-4"></span>Verlassen der Räumlichkeiten über die Funktion Schnellausstieg

Um ein Gebäude mit der Funktion Schnellausstieg zu verlassen, führen Sie die folgenden Schritte aus:

- 1. Wenn das System scharfgeschaltet ist und die Scharfschaltungsanzeige leuchtet, wählen Sie eine der folgenden Optionen:
	- Halten Sie die Schnellausstiegstaste 2 Sekunden lang gedrückt.
	- Drücken Sie [\*][0].

2. Verlassen Sie die Räumlichkeiten, bevor der Ausgangsverzögerungstimer abläuft.

# <span id="page-18-0"></span>Linien umgehen

**ACHTUNG:** Wenn eine Linie nicht ordnungsgemäß funktioniert, wenden Sie sich sofort an den Installateur.

Das absichtliche Umgehen von Linien hebt die Scharfschaltung für bestimmte Linien das nächste Mal auf, wenn die Anlage scharf geschaltet wird. Je nach Art des Tastenfeld werden umgangene Linien unterschiedlich erkannt. Bei Verwendung eines Tastenfeldes der Baureihe HS2LCD werden umgangene Linien am LCD-Display angezeigt, wie in der nachstehenden Tabelle aufgeführt.

**Anmerkung:** Bei UL-gelistete Installationen können Linien nur manuell abgeschaltet werden.

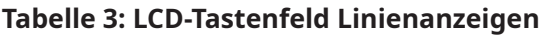

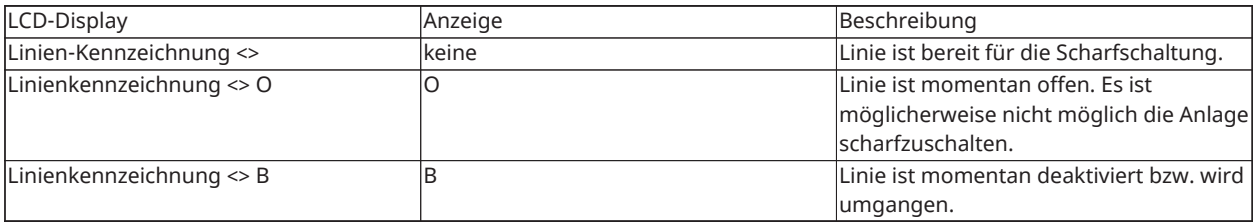

Umgangene bzw. deaktivierte Linien:

- Müssen konfiguriert werden, bevor die Anlage scharf geschaltet wird.
- Kann über ein Tastenfeld konfiguriert werden.
- Ermöglichen Zugang in geschützte Bereiche, wenn die Anlage scharf geschaltet ist.
- Ermöglichen die Scharfschaltung der Anlage, wenn eine Linie vorübergehend außer Betrieb ist.
- Verringern die Sicherheitsstufe.
- Es ertönt kein Alarmsignal.
- Werden automatisch jedes Mal aufgehoben, wenn die Anlage unscharf geschaltet wird.
- Kann zusammen mit der Umgehungsgruppe programmiert werden. Für weitere Informationen siehe "Umgehungsgruppen".

#### <span id="page-18-1"></span>Zusätzliche Umgehen-Merkmale

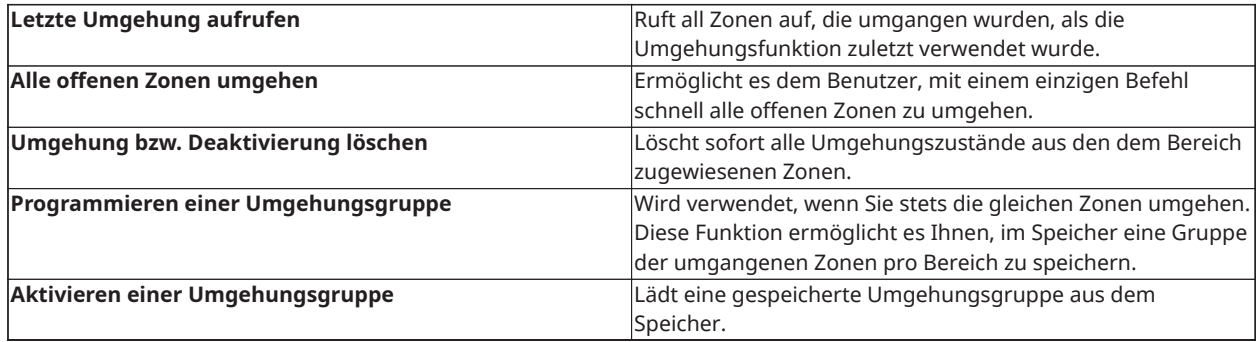

- **Anmerkung:** Achten Sie darauf, dass keine Linien versehentlich umgangen werden, wenn Sie Ihr System scharf schalten.
- **Anmerkung:** Die Umgehung von 24-Stunden-Linien kann nur manuell aufgehoben werden.

**Anmerkung:** Aus Sicherheitsgründen hat Ihr Installateur das System so programmiert, dass Sie bestimmte Zonen nicht umgehen können (z. B. Rauchmelder). Für weitere Informationen über Feuerzonen siehe "Feuer- und CO-Zonenarten".

#### <span id="page-19-0"></span>Individuelle Linien abschalten

Zum Umgehen einzelner Linien führen Sie folgende Schritte durch:

- 1. Drücken Sie auf dem Bedienteil [\*] [1].
- 2. **Optional:** Geben Sie bei Bedarf einen Zugangscode ein oder präsentieren Sie einen Transponder.
- 3. Wählen Sie zum Umgehen einer Linie eine der folgenden Optionen:
	- Geben Sie eine dreistellige Liniennummer ein.
	- Scrollen Sie mit den [<][>]-Tasten zur Linie und drücken Sie [\*].
- 4. **Optional:** Um das Umgehen einer Linie ein- oder auszuschalten, geben Sie die dreistellige Liniennummer ein oder drücken Sie [\*].
- 5. Zum Verlassen des Umgehungsmodus drücken Sie [\*].

Wenn das System bereit ist, scharfgeschaltet zu werden, leuchtet die Bereitschaftsanzeige auf.

#### <span id="page-19-1"></span>Alle offenen Zonen umgehen

Zum Umgehen aller offenen Linien führen Sie folgende Schritte durch:

- 1. Drücken Sie auf dem Bedienteil [\*] [1].
- 2. **Optional:** Geben Sie bei Bedarf einen Zugangscode ein oder präsentieren Sie einen Transponder.
- 3. Führen Sie den entsprechenden Schritt aus:
	- Drücken Sie [9][9][8].
	- Scrollen Sie mit den [<][>]-Tasten zu Umgehungsoptionen und drücken Sie [\*].
	- Scrollen Sie mit den [<][>]-Tasten zu Offene Linien umgehen und drücken Sie [\*]
- 4. Zum Verlassen des Umgehungsmodus drücken Sie [\*].

Wenn das System bereit ist, scharfgeschaltet zu werden, leuchtet die Bereitschaftsanzeige auf.

#### <span id="page-19-2"></span>Abruf der zuletzt umfahrenen Linien

Zum Anzeigen der zuletzt umgangenen Linien führen Sie folgende Schritte aus:

- 1. Drücken Sie auf dem Bedienteil [\*] [1].
- 2. **Optional:** Geben Sie bei Bedarf einen Zugangscode ein oder präsentieren Sie einen Transponder am Bedienteil-Leser.
- 3. Führen Sie den entsprechenden Schritt aus:
	- Drücken Sie [9][9][9].
	- Scrollen Sie mit den [<][>]-Tasten zu Umgehungsoptionen und drücken Sie [\*].
	- Scrollen Sie mit den [<][>]-Tasten zu Umgehungsverlauf und drücken Sie [\*]
- 4. Zum Verlassen des Umgehungsmodus drücken Sie [\*].

Wenn das System bereit ist, scharfgeschaltet zu werden, leuchtet die Bereitschaftsanzeige auf.

<span id="page-20-0"></span>Löschen der Umgehungsanzeige aus allen Linien

Führen Sie die folgenden Schritte aus, um die Umgehungsanzeigen von allen Linien zu entfernen:

- 1. Drücken Sie auf dem Bedienteil [\*] [1].
- 2. **Optional:** Geben Sie bei Bedarf einen Zugangscode ein oder präsentieren Sie einen Transponder am Bedienteil-Leser.
- 3. Führen Sie den entsprechenden Schritt aus:
	- Drücken Sie [0][0][0].
	- Scrollen Sie mit den  $\left[\left\langle \cdot\right|\right]$ -Tasten zu Umgehungen entfernen und drücken Sie  $\left[\ast\right]$ .
- 4. Zum Verlassen des Umgehungsmodus drücken Sie [\*].

## <span id="page-20-1"></span>Umgehungsgruppen

Programmieren Sie häufig umgangene Linien als Umgehungsgruppe im System. Die Verwendung von Umgehungsgruppen vermeidet die individuelle Umgehung jeder einzelnen Linie. Eine umgangene Gruppe kann pro Bereich programmiert werden.

**Anmerkung:** Diese Funktion darf nicht in Installationen verwendet werden, die gemäß UL-Listing ausgeführt wurden.

#### <span id="page-20-2"></span>Programmierung einer Umgehungsgruppe

Führen Sie folgende Schritte aus, um eine Umgehungsgruppe zu programmieren:

- 1. Drücken Sie auf dem Bedienteil [\*] [1].
- 2. **Optional:** Wenn es notwendig ist, geben Sie einen Zugangscode ein oder präsentieren Sie einen Transponder am Bedienteil-Leser.
- 3. Führen Sie den entsprechenden Schritt aus:
	- Geben Sie die dreistellige Liniennummer der Linien ein, die Sie umgehen möchten.
	- Scrollen Sie zu der Linie, die Sie umgehen möchten, und drücken Sie [\*]
- 4. Führen Sie den entsprechenden Schritt aus:
	- Um die Bypass-Gruppe mit den aktuell umfahrenen Linien zu programmieren, drücken Sie [9] [9] [5].
	- Verwenden Sie die Tasten [<] [>], um zu den Umgehungsoptionen zu blättern, und drücken Sie dann auf [\*], und blättern Sie zu Programmumgehungsgruppe, und drücken Sie dann auf [\*].
- 5. Zum Verlassen des Umgehungsmodus drücken Sie [#].

#### <span id="page-20-3"></span>Laden einer Umgehungsgruppe

Führen Sie die folgenden Schritte aus, um eine Umgehungsgruppe zu laden:

- 1. Drücken Sie auf dem Bedienteil [\*] [1].
- 2. **Optional:** Geben Sie bei Bedarf einen Zugangscode ein oder präsentieren Sie einen Transponder.
- 3. Führen Sie den entsprechenden Schritt aus:
	- Drücken Sie [9] [9] [1], und wenn nötig, geben Sie einen Zugangscode ein oder präsentieren Sie einen Transponder.
	- Verwenden Sie die Tasten [<] [>], um zu den Umgehungsoptionen zu blättern, und drücken Sie dann auf [\*], und blättern Sie zu Umgehungsgruppe, und drücken Sie auf [\*].
- 4. Zum Verlassen des Umgehungsmodus drücken Sie [#].

## <span id="page-21-0"></span>Scharfschaltprobleme und Ausgangsfehler

#### <span id="page-21-1"></span>Probleme bei der Scharfschaltung

Ein Fehlersignal (langer Signalton) ertönt, wenn das System nicht scharfgeschaltet werden kann. Unter folgenden Umständen können Scharfschaltprobleme auftreten:

- Die Anlage ist nicht bereit zur Scharfschaltung (d. h., Sensoren sind offen).
- Ein falsche Benutzer-Code wurde eingegeben.
- Es besteht ein Problem, das vom Benutzer nicht gesehen wurde. Diese Funktion muss vom Installateur aktiviert werden.

#### <span id="page-21-2"></span>Einen Scharfschaltungsfehler korrigieren

- 1. Stellen Sie sicher, dass alle Sensoren "sicher" sind. Ihr Tastenfeld identifiziert jegliche offenen Sensoren.
- 2. Wenn das Warnlicht leuchtet, drücken Sie [\*][2] und geben Sie [99] ein oder scrollen Sie zur Aufforderung Alle Probleme bestätigen und drücken Sie [\*]. Falls Ihr System so programmiert wurde, dass es ein Scharfschalten des Systems bei Vorliegen eines Problems verhindert wird.
- 3. Versuche, die Anlage erneut scharf zu schalten.
- 4. Wenden Sie sich an Ihren Installateur, falls Probleme bestehen bleiben.

#### <span id="page-21-3"></span>Akustische Ausgangsfehler

**Anmerkung:** Diese Option muss von Ihrem Installateur aktiviert werden.

Um Fehlalarme zu reduzieren, informiert Sie der akustische Verlassen-Fehler-Alarm über jedes nicht korrekte Verlassen, wenn die Anlage. Nicht korrektes Verlassen wird verursacht, wenn die Zugangstür nicht richtig geschlossen wird.

Nicht korrektes Verlassen führt zu folgenden Systemmeldungen:

- Das Tastenfeld gibt einen Dauerton von sich.
- Die Glocke oder Sirene ertönt für die Dauer der Eingangsverzögerung, bis ein gültiger Benutzer-Code eingegeben wurde oder bis die programmierte Glockenzeit abgelaufen ist.

#### <span id="page-21-4"></span>Behebung eines Ausgangsfehlers

- 1. Betreten Sie die Räumlichkeiten erneut.
- 2. Deaktivieren Sie das System, bevor der Zeitgeber für die Eingangsverzögerung abläuft, indem Sie Ihren Zugangscode eingeben oder ein Proximity-Tag oder eine Fernbedienung verwenden.

3. Folgen Sie erneut dem Vorgang für die Abwesend Scharfschaltung und stellen Sie sicher, dass Sie die Eingangs-/Ausgangstür richtig schließen. Weitere Einzelheiten finden Sie unter: "Abwesenheitsscharfschaltung des Systems mittels Bedienteil".

## <span id="page-22-0"></span>System unscharf schalten

Je nach Konfiguration Ihrer Anlage gibt es mehrere Methoden, die Sie verwenden können, um Ihre Anlage unscharf zu schalten. Sie können das System über ein Bedienteil, eine Fernbedienung oder einen Transponder unscharfschalten:

#### <span id="page-22-1"></span>Das System mit einem Bedienteil unscharf schalten

**Anmerkung:** Wenn Sie das Gebäude betreten, ertönt das Bedienteil. Um eine Alarmbedingung zu vermeiden, müssen Sie das System innerhalb einer bestimmten Anzahl von Sekunden unscharf schalten.

Um das System mit einem Bedienteil unscharf zu schalten, führen Sie folgenden Schritt aus:

• Geben Sie Ihren Zugangscode ein oder präsentieren Sie einen Transponder am Bedienteil-Leser.

#### <span id="page-22-2"></span>Scharfschaltung der Anlage mit einer Fernbedienung

 $\bigcirc$ **Anmerkung:** Wenn Sie das Gebäude betreten, ertönt das Bedienteil. Um eine Alarmbedingung zu vermeiden, müssen Sie das System innerhalb einer bestimmten Anzahl von Sekunden unscharf schalten.

Um das System mit einer Fernbedienung unscharf zu schalten, gehen Sie wie folgt vor:

- Wenn das System scharfgeschaltet ist und die Scharfschaltungsanzeige eingeschaltet ist, drücken Sie die Unscharfschaltungstaste.
- **Anmerkung:** Überprüfen Sie nach dem unscharf schalten eines Systems mit einem Bedienteil mit einer Fernbedienung stets den Alarmspeicher auf Alarme während des Aktivierungszeitraums.

#### <span id="page-22-3"></span>Unscharfschaltung des Systems mit einem Transponder

 $\bigcirc$ **Anmerkung:** Wenn Sie das Gebäude betreten, ertönt das Bedienteil und zeigt eine Zutrittsverzögerung an. Um eine Alarmbedingung zu vermeiden, müssen Sie das System innerhalb einer bestimmten Anzahl von Sekunden unscharf schalten.

Um das System mit einem Transponder unscharf zu schalten, führen Sie folgenden Schritt aus:

- Wenn das System scharfgeschaltet ist und die Scharfschaltanzeige eingeschaltet ist, präsentieren Sie den Transponder am Bedienteil.
- **Anmerkung:** Der Installateur programmiert den Eintrittstimerzeit und gibt Hinweise zur Dauer des Timers. Gültige Eingaben sind zwischen 30 Sekunde und 4 Minuten. Für SIA-CP-01 klassifizierte Installationen darf , die Zutrittsverzögerung 45 s nicht überschreiten.

#### <span id="page-22-4"></span>Unscharfschaltung Fehler

Wenn Ihr Code ungültig ist, wird die Anlage nicht deaktiviert und ein 2 Sekunden lang andauernder Ton ertönt. Wenn dies geschieht, drücken Sie [#] und geben Sie erneut Ihren Zugangscode ein.

# <span id="page-23-0"></span>Alarme

Die Anlage kann verschiedene Alarmtöne generieren, jeder Ton für einen anderen Zweck und andere Priorität.

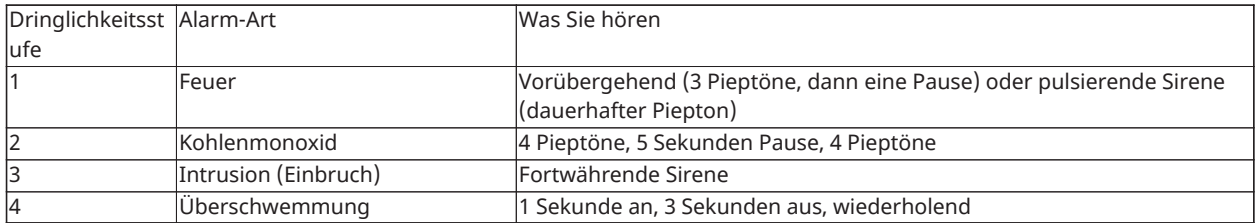

### <span id="page-23-1"></span>Notfalltaste verwenden

**Wichtig: Nur im Notfall verwenden.** 

Das Drücken beider Notfalltasten erzeugt einen Feuer-, medizinischen Notfall- oder Panikalarm und alarmiert die Leitstelle. Führen Sie den folgenden Schritt aus, um einen Feuer-, medizinischen oder Panikalarm auszulösen:

• Beide Alarmtasten 2 Sekunden lang gleichzeitig drücken.

Das Bedienteil piept, um anzuzeigen, dass die Alarmeingabe akzeptiert und an die Leitstelle gesandt wurde.

**Anmerkung:** Das Bedienteil piept nicht bei Panik- oder medizinischen Alarmen

#### **Tabelle 4: Notfalltasten**

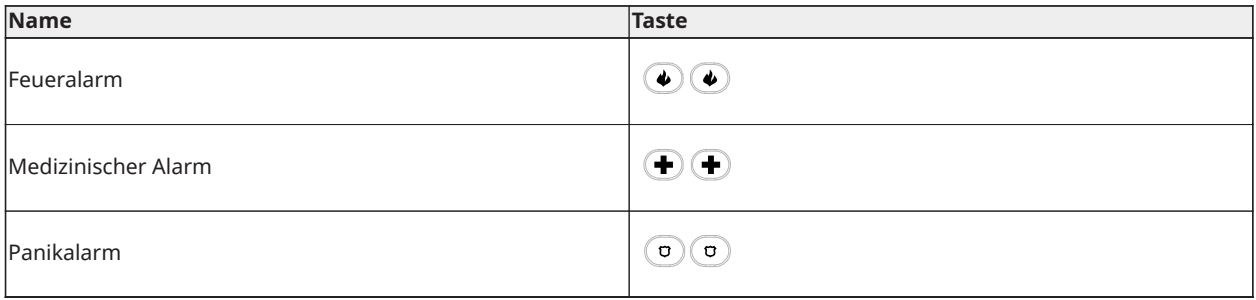

Besprechen Sie mit dem Installateur der Alarmanlage, ob sie mit Notfall-Tasten ausgerüstet ist. Wenn ein optionales akustisches Verifikationsmodul in Ihrer Anlage installiert ist, kann die Leitstelle in 2-Wege-Kommunikation treten, wenn ihr ein Alarm gemeldet wird.

**Anmerkung:** Feuer-Tasten können vom Installateur deaktiviert werden.

### <span id="page-23-2"></span>Feueralarm

**ACHTUNG:** Im Fall eines Feueralarms folgen Sie sofort Ihrem Evakuierungsplan!

#### <span id="page-23-3"></span>Stummschalten eines Feueralarms

Wenn der Feueralarm versehentlich ausgelöst wird, können Sie den Alarm ausschalten. Zum Stummschalten des Alarms gehen Sie wie folgt vor:

- 1. Geben Sie auf dem Bedienteil Ihren Zugangscode ein.
- 2. Rufen Sie Ihre Leitstelle an, um einen Einsatz zu vermeiden.

### <span id="page-24-0"></span>Glocken Stummgeschaltete LCD-Anzeige für Brandmeldeanlagen

Wenn Sie einen Feueralarm durch Eingabe eines Benutzercodes stummschalten und die Linie, die den Feueralarm ausgelöst hat, offen bleibt, wird eine Meldung Glocken stummgeschaltet angezeigt. Das System löscht die Meldung automatisch, wenn alle Feuerlinien auf dem System wiederhergestellt sind. Wenn die Meldung Glocken stummgeschaltet angezeigt wird, kann ein Benutzer weiterhin alle Standard-Basismenünachrichten anzeigen, indem er die manuelle Scroll-Taste verwendet.

**Anmerkung:** Die Meldung Glocken stummgeschaltet übersteuert auch die automatische Anzeige der Funktion Alarmspeicher für Feueralarme.

#### <span id="page-24-1"></span>Rauchmelder zurücksetzen

Setzen Sie Rauchmelder nach einem Alarmzustand zum Beenden des Alarmzustands zurück.

**Anmerkung:** Besprechen Sie mit dem Unternehmen der Alarmanlage, ob diese Funktion an Ihrem System erforderlich ist.

So setzen Sie die Sensoren zurück

- 1. Halten Sie die Reset-Taste am Bedienfeld 2 Sekunden lang gedrückt. Wenn das Zurücksetzen erfolgreich ist, wird der Alarm aufgehoben.
- 2. Wenn ein Rauchmelder sich nicht zurücksetzen lässt, kann es sein, dass er noch immer einen Alarmzustand erkennt. Ist die Rücksetzung nicht erfolgreich, so wird der Alarm erneut aktiviert bzw. fortgesetzt. Wenden Sie sich an den Anbieter Ihres Alarmsystems.

## <span id="page-24-2"></span>Kohlenmonoxidalarm

**ACHTUNG:** Lesen Sie sorgfältig das Installations- und Benutzer-Handbuch für Kohlenmonoxid-Alarme, um die erforderlichen Maßnahmen festzulegen, um Ihre Sicherheit zu gewährleisten und um sicherzustellen, dass die Geräte ordnungsgemäß funktionieren. Integrieren Sie die Schritte aus der Anleitung in Ihrem Evakuierungsplan.

Die Aktivierung Ihres CO-Alarms zeigt das Vorhandensein des tödlichen Kohlenmonoxidgases (CO) an. Während eines Alarmsignals:

- The red LED on the CO detector flashes rapidly and buzzer sounds with a repeating cadence of: 4 schnelle Signaltöne, 5 Sekunden Pause, 4 schnelle Signaltöne.
- Die an der Alarmanlage angeschlossene Sirene erzeugt die gleiche Kadenz (Rhythmus und Tonfolge) wie oben angegeben.
- Das Tastenfeld ermöglicht akustische und optische Signale bei einem CO-Alarm (Kohlenmonoxid).

Wenn der Kohlenmonoxid-Alarm ertönt

- 1. Gehen Sie sofort ins Freie oder öffnen Sie alle Türen/Fenster.
- 2. Rufen Sie den Rettungsdienst oder die Feuerwehr an.

#### <span id="page-24-3"></span>Glocken Stummgeschaltete LCD-Anzeige für CO-Alarme

Wenn Sie einen CO-Alarm stumm schalten, indem Sie einen Benutzercode eingeben, und die Linie, die den CO-Alarm ausgelöst hat, weiterhin offen bleibt, wird eine Meldung Glocken stummgeschaltet angezeigt. Das System löscht die Meldung automatisch, wenn alle CO-Linien im System wiederhergestellt sind. Wenn die Meldung Glocken stummgeschaltet angezeigt wird, kann ein Benutzer weiterhin alle Standard-Basismenünachrichten anzeigen, indem er die manuelle Scroll-Taste verwendet.

**Anmerkung:** Die Meldung Glocken stumm geschaltet überschreibt auch die automatische Anzeige der Funktion Alarmspeicher für CO-Alarme.

## <span id="page-25-0"></span>Eindring- und Einbruchalarm

**ACHTUNG:** Wenn Sie unsicher hinsichtlich der Ursache des Alarms sind, gehen Sie es mit der gebotenen Vorsicht an.

Der Eindring- und Einbruchalarm ist eine kontinuierliche Sirene. Wenn der Einbruchalarm versehentlich ausgelöst wurde, führen Sie die folgenden Schritte aus:

- 1. Geben Sie Ihren Zugangscode ein, um den Alarmton abzuschalten. Wird der Code innerhalb von 30 Sekunden (oder dem programmierten Wert für die Alarm-Übertragungsverzögerung) eingegeben, so wird die Übertragung des Alarms an die Notrufzentrale abgebrochen.
	- Rufen Sie Ihre Leitstelle an, um einen Einsatz zu vermeiden.

### <span id="page-25-1"></span>Zeitfenster zum Abbrechen eines Alarms

Die Alarmzentrale bietet einen Zeitraum, während dem der Benutzer die Alarm-Übertragung abbrechen kann (mindestens 5 Minuten). Nach Ablauf der programmierten Alarm-Übertragungsverzögerung überträgt das Abbrechen eines Alarms eine Meldung an die Notrufzentrale. Bei erfolgreicher Übertragung der Abbruchmeldung gibt das Bedienteil 6 Signaltöne ab. Muss vom Errichter aktiviert und konfiguriert werden.

**Anmerkung:** Für CP-01 Systeme darf die Alarm-Übertragungsverzögerung 45 Sekunden nicht überschreiten.

## <span id="page-25-2"></span>Anzeigen von Alarmen im Speicher

Wenn ein Alarmsignal auftritt, leuchtet die Anzeige des Tastenfelds auf. Das Betrachten der Alarmsignale im Alarmspeicher ermöglicht es, weitere Informationen über den/die Sensor(en) zu erhalten, die ausgelöst wurden.

Das Betrachten von Alarmsignalen im Speicher

Drücken Sie [\*][3] oder verwenden Sie die Scrolltasten, um zum Alarmspeicher zu navigieren, und drücken Sie [\*].

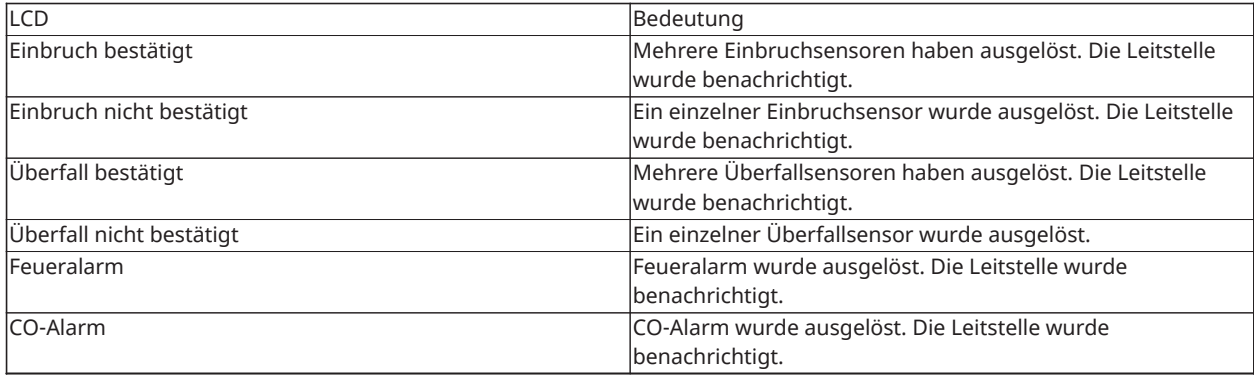

#### <span id="page-25-3"></span>Alarmmeldungen

# <span id="page-26-0"></span>Fernbedienungen

Zusätzlich zum Bedienteil kann die PowerSeries Pro-Anlage mittels einer Vielzahl von Geräten gesteuert werden:

- Funk-Fernbedienungen
- Proximity Tags

### <span id="page-26-1"></span>Fernbedienungen verwenden

Fernbedienungen ermöglichen es Benutzern in der Nähe ihres Gebäudes, die Anlage leicht scharf/ unscharf zu schalten, um Hilfe zu rufen. Bei Verwendung kompatibler Fernbedienungen gibt es einen Sirenenanschlag für die Scharfschaltung und zwei Anschläge für die Unscharfschaltung. Die Fernbedienungstasten können auch für verschiedene Funktionen programmiert werden, einschließlich sofortige Anwesenheitsscharfschaltung. Fragen Sie Ihren Errichter nach Einzelheiten.

**Anmerkung:** Die Panikfunktion wurde von UL nicht für PG9929/PG9939 bewertet.  $\circ$ 

Weitere Informationen finden Sie in Ihrem Handbuch für drahtlose Schlüssel.

### <span id="page-26-3"></span><span id="page-26-2"></span>Verwendung von Transpondern

Transponder können verwendet werden, um das System zu aktivieren und zu deaktivieren, eine programmierte Funktion auszuführen, und können anstelle Ihres Benutzerzugriffscodes verwendet werden.

Präsentieren Sie zum Bedienen den Transponder in der Nähe des Symbols **Transponderlesegerät** auf Ihrem Bedienteil. Die LED-Leiste sollte 3-mal blinken, nachdem ein gültiger Transponder erfolgreich von einem Bedienteil erkannt wurde.

 $\circ$ **Anmerkung:** Transponder müssen im System registriert sein (siehe "Registrieren und Löschen von Transpondern").

# <span id="page-27-0"></span>Verwalten von Benutzern

Die Höchstzahl der-Zugangscodes beträgt:

- 72 für HS3032
- 1.000 für HS3128
- 1.000 für HS3248

Jeder Zugangscode kann:

- Einzigartig gekennzeichnet werden.
- Einem Transponder zugewiesen werden. Transponder müssen zunächst im System registriert werden, damit sie ordnungsgemäß funktionieren können.
- So festgelegt werden, dass er nur für bestimmte Bereiche gilt. Weitere Informationen über Bereichen finden Sie unter: "Verwalten von Bereichen".
- Mit zusätzlichen Attributen konfiguriert werden. Weitere Informationen finden Sie unter: "Konfigurieren zusätzlicher Benutzer-Optionen".
- **Anmerkung:** Ihr Installateur konfiguriert alle Zugangs-Codes, entweder 4, 6 , oder 8-stellig.

## <span id="page-27-1"></span>Zugangscodetypen

Die Alarmanlage beinhaltet die folgenden Benutzer-Zugangscodes:

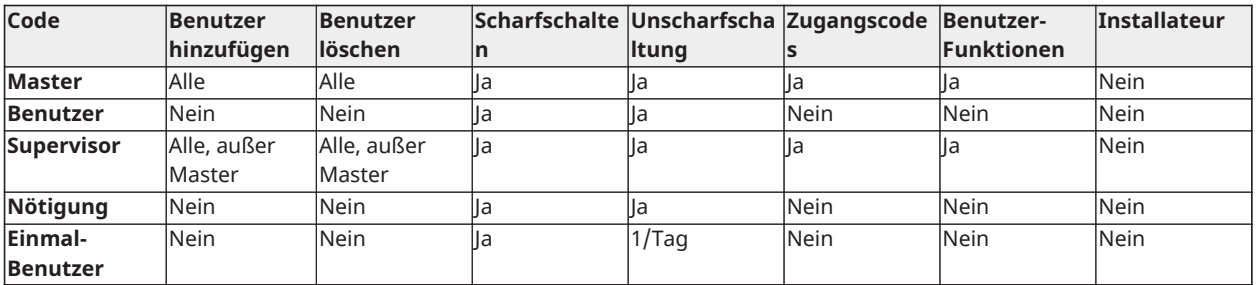

Installateur- und Master-Codes sind Systemcodes, die zwar geändert, aber nicht gelöscht werden können. Die übrigen Codes sind benutzerdefiniert und können hinzugefügt oder bei Bedarf gelöscht werden. Standardmäßig haben Zugangscodes die gleiche Bereichs- und Attribut-Programmierung wie der Code, der verwendet wird, um sie zu programmieren.

Bei Verwendung von 8-stelligen Zugangscodes kann jeder Benutzer die folgende maximale Anzahl eindeutiger Codevarianten haben:

- 1.388.888 für HS3032
- 100.000 für HS3128
- 100.000 für HS3248

Das System akzeptiert alle Codes.

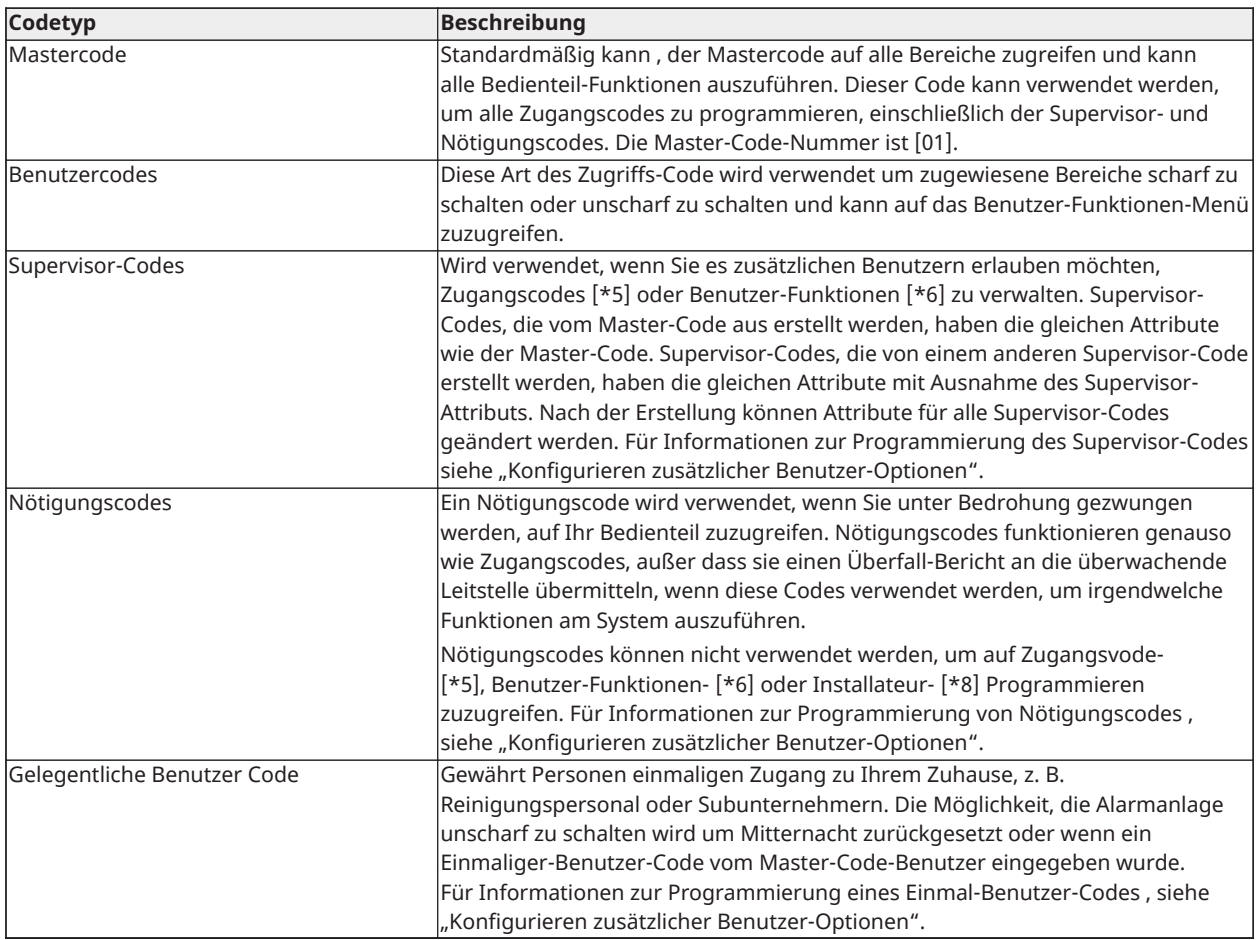

# <span id="page-28-0"></span>Öffnen des Zutrittscodemenüs

Führen Sie die folgenden Schritte aus, um das Menü **Zutrittscodes** zu öffnen:

- 1. Drücken Sie auf dem Bedienteil **\*5**.
- 2. Geben Sie Ihren Zugangscode ein.
- 3. Führen Sie den entsprechenden Schritt aus:
	- Geben Sie die Benutzernummer ein und drücken Sie **\***.
	- Verwenden Sie die **Pfeiltasten**, um durch die Liste der Benutzer zu navigieren, und drücken Sie **\*** um einen Benutzer auszuwählen.
- 4. Drücken Sie **#**, um zum Bereitschaftsmodus zurückzukehren.

## <span id="page-28-1"></span>Hinzufügen, Ändern und Löschen von Zugangscodes

Jedem konfigurierten Benutzer ist eine Nummer wie folgt zugeordnet:

- 01-72 für HS3032
- 01-1000 für HS3128
- 01-1000 für HS3248

Ein "-" neben einer Nutzerkennung zeigt an, dass sie nicht programmiert ist.

# <span id="page-29-0"></span>Hinzufügen oder Ändern von Benutzerzugangscodes

Um Benutzerzugangscodes hinzuzufügen oder zu ändern, führen Sie die folgenden Schritte aus:

- 1. Drücken Sie auf dem Bedienteil **\*5**.
- 2. Geben Sie Ihren Zugangscode ein.
- 3. Führen Sie den entsprechenden Schritt aus:
	- Scrollen Sie mit den **Pfeiltasten** zum Benutzer und drücken Sie **\* \***.
	- Geben Sie die Benutzernummer ein und drücken Sie **\*\***.
		- **Anmerkung:** Ein Bindestrich zeigt an, dass kein Benutzercode vorhanden ist, der der Benutzernummer entspricht.
- 4. Geben Sie einen neuen 4-, 6- oder 8-stelligen Zutrittscode ein.

**Anmerkung:** Wenn Sie einen doppelten Code eingeben, ertönt ein Fehlerton.

Wenn das System den neuen Code programmiert, erscheint ein **P** und die Anzeige kehrt zurück zum Menü **Zutrittscodes**.

## <span id="page-29-1"></span>Transponder registrieren

Beim Registrieren oder Löschen von Transpondern für einen Benutzer bietet das System eine Auswahl von Optionen. Weitere Informationen finden Sie unter Verwendung von [Transpondern](#page-26-3).

Führen Sie folgende Schritte aus, um einen Transponder zu registrieren:

- 1. Drücken Sie auf dem Bedienteil **\*5**.
- 2. Geben Sie Ihren Zugangscode ein.
- 3. Scrollen Sie mit den **Pfeiltasten** zum Benutzer und drücken Sie **\***.
- 4. Navigieren Sie zu **Transponder**, und drücken Sie **\***.
- 5. Präsentieren Sie dem Leser den Transponder. Wenn sich das Tag erfolgreich registriert, blinkt die blaue LED-Leiste und a **T.** wird neben dem Benutzernamen angezeigt. Bei Touchscreen-Bedienteile blinkt die **Hometaste**.
	- ∩ **Anmerkung:** Wenn ein Tag für einen anderen Benutzer registriert ist oder wenn das Tag ungültig ist, wird eine Meldung angezeigt.

#### <span id="page-29-2"></span>Transponder löschen

Führen Sie die folgenden Schritte aus, um einen Transponder zu löschen:

- 1. Drücken Sie auf dem Bedienteil **\*5**.
- 2. Geben Sie Ihren Zugangscode ein.
- 3. Scrollen Sie mit den **Pfeiltasten** zum Benutzer und drücken Sie **\***.
- 4. Navigieren Sie zu **Transponder**, und drücken Sie **\***.
- 5. Drücken Sie **\***, um das Tag zu löschen.

## <span id="page-30-0"></span>Benutzerbezeichnungen

Sie können eine Benutzerbezeichnung über das Bedienteil hinzufügen, um einem Benutzer einen eindeutigen Namen zu geben. Sie können Buchstaben und Zahlen über das Bedienteil eingeben, um Benutzerbezeichnungen hinzuzufügen oder zu bearbeiten. Jede Zahl auf dem Bedienteil entspricht drei Buchstaben und einer Zahl. Drücken Sie einmal, zweimal oder dreimal eine Zifferntaste auf dem Bedienteil, um einen anderen Buchstaben oder eine andere Nummer zu erhalten. Weitere Informationen darüber, welcher Buchstabe den einzelnen Zahlen auf dem Bedienteil entspricht, finden Sie in der folgenden Tabelle:

| <b>Bedienteiltaste</b> | <b>Entsprechender Buchstabe und Nummer</b> |
|------------------------|--------------------------------------------|
|                        | A, B, C, 1                                 |
|                        | D, E, F, 2                                 |
|                        | G, H, I, 3                                 |
| 4                      | J, K, L, 4                                 |
|                        | M, N, O, 5                                 |
| 16                     | P, Q, R, 6                                 |
|                        | S, T, U, 7                                 |
| 18                     | V, W, X, 8                                 |
| 19                     | Y, Z, 9                                    |
| 10                     |                                            |

**Tabelle 5: Bedienteilnummern und entsprechende Buchstaben**

#### <span id="page-30-1"></span>Hinzufügen und Bearbeiten einer Benutzerkennzeichnung

Führen Sie folgende Schritte aus, um eine Benutzerkennzeichnung hinzuzufügen:

- 1. Drücken Sie auf dem Bedienteil **\*5**.
- 2. Geben Sie Ihren Zutrittscode ein.
- 3. Verwenden Sie die **Pfeil** Tasten, um zu einer Benutzerkennzeichnung zu navigieren, und drücken Sie **\***.
- 4. Im **Benutzercodemenü** drücken Sie **Benutzerkennzeichnungen** und drücken Sie **\***.
- 5. Verwenden Sie die Zifferntasten, um eine Benutzerkennzeichnung einzugeben, und drücken Sie **\***.

# <span id="page-30-2"></span>Zuweisen eines Bereichs zu einem Benutzercode

Sie können Benutzercodes so konfigurieren, dass nur auf bestimmte Bereiche zugegriffen werden kann. Weitere Informationen finden Sie unter Bereiche [verwalten](#page-39-4).

**Anmerkung:** Der Errichter muss die Bereiche konfigurieren.

Führen Sie folgende Schritte aus, um einen Bereich einem Benutzercode zuzuordnen:

- 1. Drücken Sie auf dem Bedienteil **\*5**.
- 2. Geben Sie Ihren Zugangscode ein.
- 3. Scrollen Sie mit den **Pfeiltasten** zum Benutzer und drücken Sie **\***.
- 4. Navigieren Sie zu **Bereich zuordnen** und drücken Sie **\***.
- 5. Führen Sie den entsprechenden Schritt aus:
	- Wählen Sie **Y**, um dem Benutzer Zutritt zum Bereich zu gewähren.
	- Wählen Sie **N**, um dem Benutzer Zutritt zum Bereich zu verweigern.

# <span id="page-31-0"></span>Konfigurieren zusätzlicher Benutzer-Optionen

Sie können Benutzern auch die folgenden zusätzlichen Optionen zuweisen:

#### <span id="page-31-1"></span>**Tabelle 6: ROI-Farbe kurze Achse:**

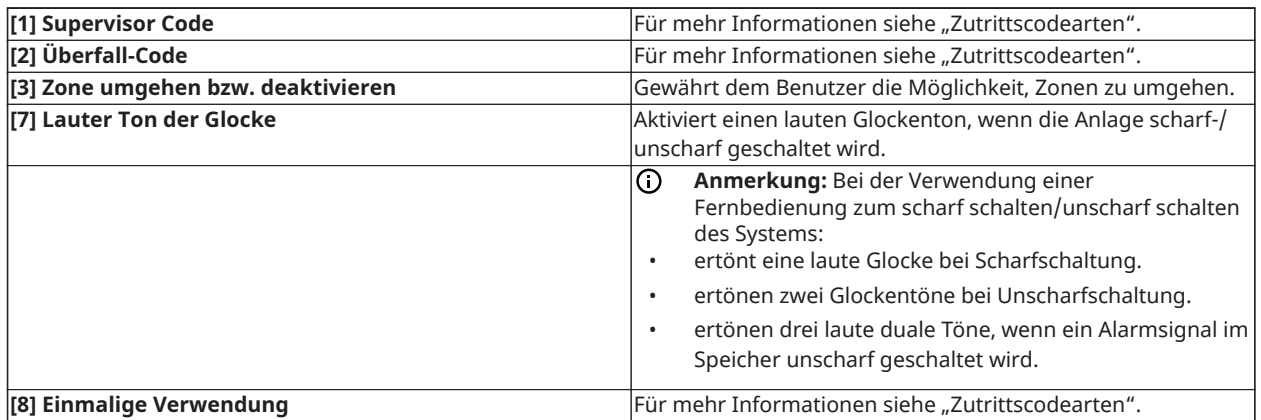

Führen Sie folgende Schritte aus, um zusätzliche Benutzer-Optionen zu konfigurieren:

- 1. Drücken Sie auf dem Bedienteil **\*5**.
- 2. Geben Sie Ihren Zugangscode ein.
- 3. Scrollen Sie mit den **Pfeiltasten** zum Benutzer und drücken Sie **.\***.
- 4. Navigieren Sie zu **Benutzeroptionen** und drücken Sie **\***.
- 5. Navigieren Sie durch die Optionen und drücken Sie **\*** um die gewünschte Option auszuwählen. Weitere Informationen finden Sie unter [Tabelle](#page-31-1) 6.

# <span id="page-32-0"></span>Aufrufen des Benutzerfunktionenmenüs

Das PowerSeries Pro ermöglicht eine Vielzahl an von Benutzern konfigurierbaren Funktionen wie nachstehend aufgeführt:

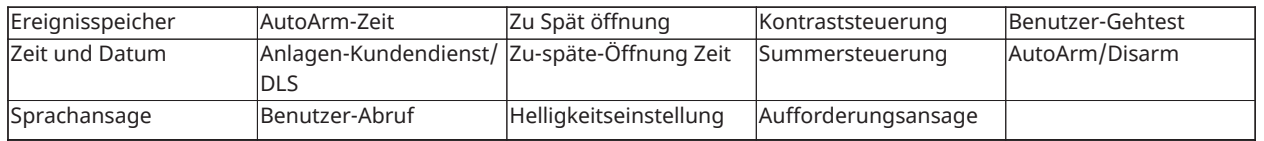

#### **Anmerkung:** Sie können Benutzerfunktionen nur ändern, wenn das System unscharf geschaltet ist.

Um auf das **Benutzerfunktionsmenü** zuzugreifen, führen Sie die folgenden Schritte aus:

- 1. Drücken Sie auf dem Bedienteil **\*6**.
- 2. Geben Sie Ihren Zugangscode ein.
- 3. Drücken Sie **#**, um zum Bereitschaftsmodus zurückzukehren.

# <span id="page-33-0"></span>Anzeigen des Ereignis-Zwischenspeichers

Der Ereignispuffer zeigt eine Liste der letzten 500 Ereignisse am HS3032 , und der letzten 1000 Ereignisse am HS3128/ HS3248. Sie können den Ereignispuffer mittels eines LCD-Tastenfelds anzeigen lassen.

Zum Anzeigen des Ereigniszwischenspeichers gehen Sie wie folgt vor:

- 1. Drücken Sie auf dem Bedienteil **\*6**.
- 2. Geben Sie Ihren Zugangscode ein.
- 3. Scrollen Sie mit den **Pfeiltasten** zu **Ereigniszwischenspeicher**, und drücken Sie **\***.
- 4. Benutzen Sie die **Pfeiltasten**, um durch die Ereignisse zu scrollen.

## <span id="page-33-1"></span>Einstellung von Uhrzeit und Datum

Zum Einrichten von Uhrzeit und Datum führen Sie die folgenden Schritte aus:

- 1. Drücken Sie auf dem Bedienteil **\*6**.
- 2. Geben Sie Ihren Zugangscode ein.
- 3. Navigieren Sie mit den **Pfeiltasten** zu **Zeit und Datum** und drücken Sie **\***.
- 4. Verwenden Sie die Zahlentasten, um die Uhrzeit und das Datum einzustellen.
- 5. Drücken Sie **#**, um zum Bereitschaftsmodus zurückzukehren.

## <span id="page-33-2"></span>Konfigurieren der Funktion zum automatischen Aktivieren und Deaktivieren

**Anmerkung:** Der Errichter muss diese Funktion konfigurieren.

Führen sie folgende Schritte aus, um die automatische Scharf-/Unscharfschaltungsfunktion zu konfigurieren:

- 1. Drücken Sie auf dem Bedienteil **\*6**.
- 2. Geben Sie Ihren Zugangscode ein.
- 3. Verwenden Sie die **Pfeiltasten**, um zu **Auto-Scharfschaltung/Unscharfschaltung** zu navigieren, und drücken Sie **\***.
- 4. Drücken Sie **\***, um die Funktion zu aktivieren oder zu deaktivieren.

## <span id="page-33-3"></span>Einstellen der automatischen Scharfschaltungszeit

Die Anlage kann so konfiguriert werden, dass sie sich automatisch zu einer bestimmten Zeit an jedem Tag der Woche scharf schaltet. Wenn eine festgelegte Zeit für einen Tag in der Woche nicht konfiguriert ist, wird sich die Alarmanlage an diesem Tag nicht automatisch scharf schalten.

**Anmerkung:** Der Errichter muss diese Funktion konfigurieren.

Zum Einrichten einer Zeit bis zu einer Sperre bei Inaktivität führen Sie die folgenden Schritte aus:

- 1. Drücken Sie auf dem Bedienteil **\*6**.
- 2. Geben Sie Ihren Zugangscode ein.
- 3. Verwenden Sie die **Pfeiltasten**, um zu **Auto Scharfschaltungszeit** zu navigieren, und drücken Sie **\***.
- 4. Navigieren Sie zu einem Wochentag und drücken Sie **\***.
- 5. Verwenden Sie die Zahlentasten, um die Uhrzeit im 24-Stunden-Format einzustellen.
	- **Anmerkung:** Wenn Sie eine ungültige Zeit einstellen, ertönt auf dem Bedienteils ein Fehlerton.
- 6. **Optional:**Wiederholen Sie die Schritte 4 bis 5, um die automatische Aktivierungszeit für einen anderen Wochentag einzustellen.

## <span id="page-34-0"></span>Deaktivieren der automatischen Aktivierungszeit

Zum Deaktivieren der automatischen Scharfschaltungszeit führen Sie die folgenden Schritte aus:

- 1. Drücken Sie auf dem Bedienteil **\*6**.
- 2. Geben Sie Ihren Zugangscode ein.
- 3. Verwenden Sie die **Pfeiltasten**, um zu **Auto Scharfschaltungszeit** zu navigieren, und drücken Sie **\***.
- 4. Navigieren Sie zum Wochentag und drücken Sie **\***.
- 5. Geben Sie **9999** ein.
- 6. **Optional:**Wiederholen Sie die Schritte 4 bis 5, um die automatische Aktivierungszeit für einen anderen Wochentag zu deaktivieren.

## <span id="page-34-1"></span>Konfigurieren des Systemdienstes DLS

Gelegentlich kann es vorkommen, dass der Installateur einen Fernzugriff auf die Installateur-Programmierung Ihrer Alarmanlage, unter Verwendung von DownLoad-Software (DLS), benötigt. Damit dies erfolgreich funktioniert, kann es möglicherweise erforderlich sein, dass Sie diesen Zugriff auf die Alarmanlage zunächst manuell erlauben müssen.

**Anmerkung:** Das Installationsprogramm muss den Zugriff auf diese Funktion konfigurieren.

Führen sie folgende Schritte aus, um Systemservice DLS zu konfigurieren:

- 1. Drücken Sie auf dem Bedienteil **\*6**.
- 2. Geben Sie Ihren Zugangscode ein.
- 3. Verwenden Sie die **Pfeil**-Tasten und navigieren Sie zu **System Serv/DLS**.
- 4. Drücken Sie **\***, um die Funktion zu aktivieren oder zu deaktivieren.
- 5. Drücken Sie **#**, um zum Bereitschaftsmodus zurückzukehren.

### <span id="page-34-2"></span>Benutzeranruf

Mittels DLS ist möglich, dass durch einen Anruf vom Benutzer aus, versucht wird die Alarmanlage mit dem entfernten Computer des Installateurs zu verbinden. Damit erfolgreich eine Verbindung hergestellt werden kann, muss der entfernte Computer auf den Anruf von der Alarmanlage warten.

**Anmerkung:** Das Installationsprogramm muss den Zugriff auf diese Funktion konfigurieren.

Führen Sie folgende Schritte aus, um einen Benutzeraufruf durchzuführen:

- 1. Drücken Sie auf dem Bedienteil \*6.
- 2. Geben Sie Ihren Zugangscode ein.
- 3. Verwenden Sie die **Pfeil**tasten zum Navigieren zu **Benutzeraufruf**, und drücken Sie **\***. Das System versucht, eine Verbindung zum Computer des Installationsprogramms herzustellen.
- 4. Drücken Sie **#**, um zum Bereitschaftsmodus zurückzukehren.

# <span id="page-35-0"></span>Konfigurieren der Funktion zum verspäteten Öffnen

Die Funktion zum verspäteten Öffnen gibt eine Benachrichtigung aus, wenn das Alarmsystem nicht durch die programmierte Tageszeit deaktiviert wird.

**Anmerkung:** Das Installationsprogramm muss den Zugriff auf diese Funktion konfigurieren.

Führen sie folgende Schritte aus, um die Funktion zu spätes Öffnen zu konfigurieren:

- 1. Drücken Sie auf dem Bedienteil \*6.
- 2. Geben Sie Ihren Zugangscode ein.
- 3. Verwenden Sie die **Pfeil** Tasten zum Navigieren **Spät zu öffnen**.
- 4. Drücken Sie **\***, um die Funktion zu aktivieren oder zu deaktivieren.

# <span id="page-35-1"></span>Einstellen der Funktion für verspätete bis offene Zeit

Führen sie folgende Schritte aus, um die Funktion Öffnungszeitverspätung zu konfigurieren:

- 1. Drücken Sie auf dem Bedienteil **\*6**.
- 2. Geben Sie Ihren Zugangscode ein.
- 3. Verwenden Sie die **Pfeil** Tasten zum Navigieren **Öffnungszeitverspätung**, und drücke **\***.
- 4. Navigieren Sie zum Wochentag und drücken Sie **\***.
- 5. Verwenden Sie die Zahlentasten, um die Uhrzeit im 24-Stunden-Format einzustellen.
	- **Anmerkung:** Wenn Sie eine ungültige Zeit einstellen, ertönt auf dem Bedienteils ein Fehlerton.
- 6. **Optional:**Wiederholen Sie die Schritte 4 bis 5, um die Öffnungszeit für einen anderen Wochentag einzustellen.

# <span id="page-35-2"></span>Deaktivieren der Funktion für Öffnungszeitverspätung

Führen sie folgende Schritte aus, um die Funktion Öffnungszeitverspätung zu konfigurieren:

- 1. Drücken Sie auf dem Bedienteil **\*6**.
- 2. Geben Sie Ihren Zugangscode ein.
- 3. Verwenden Sie die **Pfeil** Tasten zum Navigieren **Öffnungszeitverspätung**, und drücke **\***.
- 4. Navigieren Sie zum Wochentag und drücken Sie **\***.
- 5. Geben Sie **9999** ein.
- 6. **Optional:**Führen Sie die Schritte 4 bis 5 aus, um die Funktion "Späte bis offene Zeit" für einen anderen Wochentag zu deaktivieren.

# <span id="page-35-3"></span>Ändern der Helligkeit des LCD-Bedienteiles

Zum Ändern der LCD-Helligkeit gehen Sie wie folgt vor:

1. Drücken Sie auf dem Bedienteil **\*6**.

- 2. Geben Sie Ihren Zugangscode ein.
- 3. Verwenden Sie die **Pfeil** Tasten zum Navigieren **Helle Steuerung**, und drücke **\***.
- 4. Navigieren Sie zu der gewünschten Helligkeitsstufe.
- 5. Drücken Sie **#**.

## <span id="page-36-0"></span>Ändern des Kontrasts des LCD-Bedienteiles

Zum Ändern des LCD-Kontrasts gehen Sie wie folgt vor:

- 1. Drücken Sie auf dem Bedienteil **\*6**.
- 2. Geben Sie Ihren Zugangscode ein.
- 3. Verwenden Sie die **Pfeil** Tasten zum Navigieren **Kontrastkontrolle**, und drücke **\***.
- 4. Navigieren Sie zu dem gewünschten Kontrastwert.
- 5. Drücken Sie **#**.

## <span id="page-36-1"></span>Einstellung der Summerlautstärke

Führen Sie die folgenden Schritte durch, um die Summerlautstärke einzurichten:

- 1. Drücken Sie auf dem Bedienteil **\*6**.
- 2. Geben Sie Ihren Zugangscode ein.
- 3. Verwenden Sie die **Pfeil** Tasten zum Navigieren **Summersteuerung**, und drücke **\***.
- 4. Navigieren Sie zu der gewünschten Lautstärke.
- 5. Drücken Sie **#**.

## <span id="page-36-2"></span>Einstellung der Lautstärke der Aufforderungsansage

Diese Funktion ist nur verfügbar, wenn ein HS2LCDWFVPRO-Funk-Bedienteil verwendet wird. Führen Sie die folgenden Schritte durch, um die Lautstärke der Aufforderungsansage einzurichten:

- 1. Drücken Sie auf dem Bedienteil **\*6**.
- 2. Geben Sie Ihren Zugangscode ein.
- 3. Verwenden Sie die **Pfeil** Tasten zum Navigieren **Sprachansage**, und drücke **\***.
- 4. Navigieren Sie zu der gewünschten Lautstärke und drücken Sie **\***.
- 5. Drücken Sie **[**#**]**, um zum Bereitschaftsmodus zurückzukehren.

## <span id="page-36-3"></span>Einstellung der Lautstärke des Sprachsignaltons

Diese Funktion ist nur verfügbar, wenn ein HS2LCDWFVPRO-Funk-Bedienteil verwendet wird. Führen Sie die folgenden Schritte durch, um die Stimmsignaltonlautstärke einzurichten:

- 1. Drücken Sie auf dem Bedienteil **\*6**.
- 2. Geben Sie Ihren Zugangscode ein.
- 3. Verwenden Sie die **Pfeiltasten** zum Navigieren zu **Sprachaufforderung** und drücken Sie **\***.
- 4. Navigieren Sie zu der gewünschten Lautstärke und drücken Sie **\***.
- 5. Drücken Sie **#**, um zum Bereitschaftsmodus zurückzukehren.

## <span id="page-37-0"></span>System zurücksetzen

### <span id="page-37-1"></span>Rücksetzung durch den Errichter

Wenn auf Ihrem System ein Alarm auftritt und die Bereitschaftsanzeige nicht leuchtet, können Sie Ihr System erst wieder aktivieren, wenn Sie den Alarmzustand wiederhergestellt oder die geöffnete Linie umgangen haben. Wenn Sie das System nach einem Alarmzustand unscharfschalten müssen, weil auf Ihrem Bedienteil **"Zurücksetzen erforderlich"** angezeigt wird, wenden Sie sich an Ihren Errichter.

**Anmerkung:** Der Errichter muss diese Funktion konfigurieren.  $\Omega$ 

#### <span id="page-37-2"></span>Ferngesteuerte (Anti-Code-) Rücksetzung

Wenn vom Installateur konfiguriert, veranlasst ein Alarmzustand das System dazu, eine Remote-Rückstellung zu verlangen und ein Scharfschalten ist nicht mehr möglich, wenn das System unschafgeschaltet wurde. Diese Funktion stellt sicher, dass der Benutzer nach einem Alarmzustand die Notfallzentrale kontaktiert. Die Systembedienteile zeigen an, dass eine Remote-Rücksetzung erforderlich ist, und zeigen einen zufälligen 5-stelligen Remote-Rücksetzungscode an. Der Benutzer muss die Leitstelle kontaktieren und den auf dem Bedienteil angezeigten Code übermitteln. Der Bediener der Leitstelle gibt einen anderen 5-stelligen Code ein, den der Benutzer über die Systemtastatur eingeben kann. Dadurch wird der Fernrücksetzzustand gelöscht und das Bedienteil kann wieder scharf geschaltet werden.

Einige Benutzerfunktion sind noch verfügbar, wenn das System gesperrt ist. Der Benutzer kann das Bedienfeld an einen anderen Bereich abgeben und hat Zugang zu den Benutzerfunktionen [\*][6], damit der Ereignisspeicher abgerufen und die Ursache des Alarmzustands geprüft werden kann. Die Menüs [\*][3] Alarme im Speicher und [\*][7] Befehlsausgänge sind ebenfalls während des Remote-Rückstellungszustands verfügbar.

Diese Funktion ist zur Verwendung in Einbruchszonen vorgesehen. Feueralarme erzeugen keine Remote-Rückstellung. Jeder Bereich erzeugt einen einmaligen Remote-Rückstellungscode auf den Systembedienteilen und muss separat entsperrt werden.

# <span id="page-37-3"></span>Einen Gehtest initiieren

Erlaubt dem Benutzer die Verifizierung des Betriebs der Systemdetektoren und benachrichtigt die Leitstelle über den laufenden Gehtest.

- **Anmerkung:** Der Errichter muss diese Funktion konfigurieren.
- **Wichtig:** Aktivieren Sie währen eines System-(Geh-)tests keine:
- Feuer-, Auxiliar- oder Polizeitasten
- Feuer- oder CO-Sensoren

Ein voller Systemtest beinhaltet seinerseits eine Aktivierung aller Sensoren. Öffnen Sie Türen, Fenster und begehbare Bereiche mit Bewegungsmeldern. Führen Sie Systemtests außerhalb der Hauptverkehrszeiten durch, z. B. am frühen Morgen oder am späten Abend. Während eines Tests blinken die LEDs Ready, Trouble und Scharfschaltung.

Zum Aktivieren des Gehtests führen Sie die folgenden Schritte durch:

- 1. Drücken Sie auf dem Bedienteil **\*6**.
- 2. Geben Sie Ihren Zugangscode ein.
- 3. Verwenden Sie die **Pfeiltasten**, um zu **Gehtest** zu navigieren.
- 4. Drücken Sie **\***. Das System aktiviert alle Bedienteil-Alarmgeber, -Glocken und -Sirenen für zwei Sekunden. Das System sendet eine Benachrichtigung, um die Zentralstation darüber zu informieren, dass ein Gehtest gestartet wurde.
- 5. Lösen Sie jede Linie oder jeden Detektor nacheinander aus. Das Bedienteil ertönt, alle LEDs auf dem Bedienteil blinken und das System zeichnet das Ereignis im Ereignispuffer auf.
- 6. Linien wiederherstellen.
- 7. Zum Abbrechen eines Gehtests führen Sie folgende Schritte aus:
	- a. Drücken Sie **\*6**.
	- b. Geben Sie Ihren Zugangscode ein.
	- c. Drücken Sie **8**.
	- **C** Anmerkung: Feuerlinien, die Taste "F" und 2-Draht-Rauchmelder sind von diesem Test ausgenommen. Die Aktivierung dieser Linien verursacht die Beendigung des Gehtests durch das System und es wird ein Alarmzustand erzeugt und an die Leitstelle übermittelt.

Wenn Sie einen Gehtest starten und innerhalb von 15 Minuten keine Linie aktivieren, beendet das System den Gehtest automatisch. Das System ertönt 5 Minuten lang, bevor der Test endet.

**Anmerkung:** Diese Funktion ist in den CP-01-Feldern nicht verfügbar.

#### <span id="page-38-0"></span>Abbruch eines Gehversuchs

Zum Abbrechen eines Gehtests führen Sie folgende Schritt aus:

- 1. Drücken Sie auf dem Bedienteil **\*6**.
- 2. Geben Sie Ihren Zugangscode ein.
- 3. Verwenden Sie die **Pfeiltasten**, um zu **Gehtest** zu navigieren.
- 4. Drücken Sie **\***, um den Test abzubrechen.

# <span id="page-39-4"></span><span id="page-39-0"></span>Bereiche verwalten

Ein Bereich ist ein begrenzter Abschnitt der Räumlichkeiten, der unabhängig von den anderen Bereichen überwacht wird. Bereiche einer Alarmanlage können von Vorteil sein, wenn das Grundstück Nebengebäude umfasst, die unabhängig von einem Hauptbereich gesichert werden müssen oder wenn das Haus über eine separate Wohnung verfügt. Jeder Bereich kann sein eigenes Tastenfeld haben oder ein Tastenfeld kann auf alle Bereiche zugreifen. Benutzerzugriff auf Bereiche wird gesteuert durch Zugangs-Codes. Ein Master-Code kann auf die gesamte Alarmanlage und die Bereiche zugreifen, ein Benutzercode ist eingeschränkt und kann nur Bereichen zugewiesen werden.

## <span id="page-39-1"></span>Bereiche

Bedienteile können so konfiguriert werden, dass sie einen Bereich oder alle Bereiche steuern können.

**Anmerkung:** Der Zugriff auf dieses Merkmal muss vom Installateur konfiguriert werden.

## <span id="page-39-2"></span>Einzelbereichsbetrieb

Bedienteile für einzelne Bereiche ermöglichen den Zugriff auf Alarmfunktionalitäten für einen zugewiesenen Bereich. Bedienteile für Einzelbereiche verhalten sich wie folgt:

- Zeigen den scharfgeschalteten Zustand des Bereichs an.
- Zeigen offene Zonen an, wenn diese dem Bereich des Tastenfelds zugewiesen wurden.
- Zeigen umgangene Zonen an und ermöglichen das Umgehen von Zonen oder das Erstellen von zu umgehenden Zonen-Gruppen, die dem Bereich des Tastenfelds zugewiesen sind.
- Zeigen Störungen der Alarmanlage an (schwache Batterie der Alarmanlage, Störungen der Alarmanlagenkomponenten/Sabotageversuche).
- Zeigen Alarmsignale im Speicher an, die im Bereich aufgetreten sind.
- Ermöglicht, die Türglocke zu aktivieren/deaktivieren
- Alarmanlagentest (Glocke ertönen/Programme, die den Bereichen zugewiesen wurden).
- Kennzeichnen die Programmierung (Zone, Bereich und Benutzerkennzeichnungen für die Bereiche).
- Befehlsausgabensteuerung (zugeordnete Ausgänge zu den Bereichen oder globale Ausgänge wie Rauchmelder-Zurücksetzung).
- Temperaturen.

## <span id="page-39-3"></span>Ausleihen eines Bedienteils an einen anderen Bereich

Bedienteile können für andere Bereiche ausgeliehen werden (nur LCD-Bedienteil). Tastenfelder können für andere Bereiche ausgeliehen werden, um diese zu bedienen. Wenn ein Tastenfeld ausgeliehen wird, entweder im globalen Status oder von einem anderen Bereich, kann es so konfiguriert werden, dass es sich so verhält als wäre es das ursprünglich zugewiesene Tastenfeld.

Vor dem Ausleihen eines Bedienteils an einen anderen Bereich muss ein Zutrittscode eingegeben werden. Ein Zutrittscode ist auch erforderlich, um eine Funktion auf diesem Bereich auszuführen.

Führen Sie die folgenden Schritte aus, um ein Bedienteil an einen anderen Bereich auszuleihen:

- 1. Drücken und halten Sie **#** 2 Sekunden.
- 2. Geben Sie Ihren Zugangscode ein.

3. Scrollen Sie mit den **Pfeiltasten** zum Bereich und drücken Sie **\***. Das Bedienteil wird vorübergehend diesen Bereich ausgeliehen. Wenn das Tastenfeld länger als 30 Sekunden inaktiv ist, kehrt es zu seinem ursprünglichen Bereich zurück.

Der Status eines jeden Bereichs wird durch eine Bereichskennzeichnung angezeigt. Eine Erklärung bezüglich Bereichskennzeichnungen finden Sie in nachstehender Tabelle.

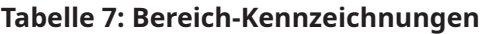

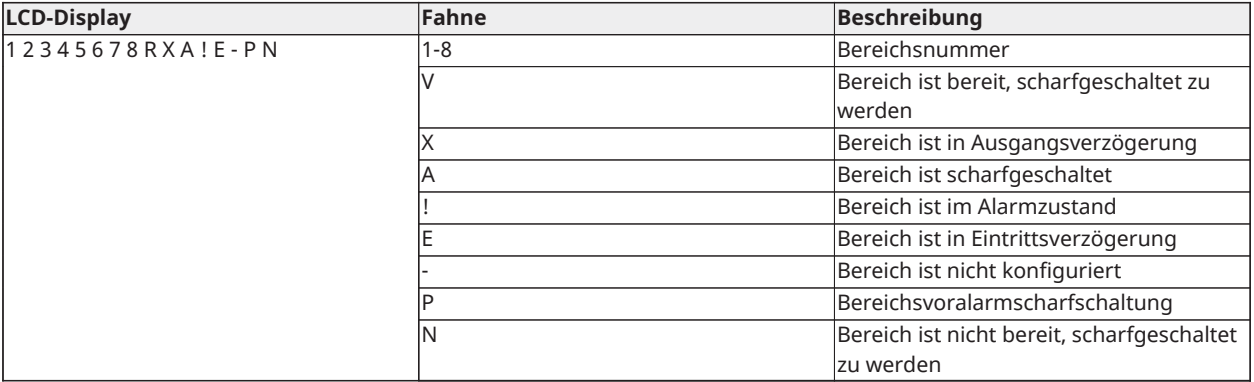

Bedienteile können auch als allgemeine Bedienteile konfiguriert werden, die alle Bereiche steuern. Allgemeine Bedienteile müssen von Ihrem Errichter konfiguriert werden.

### <span id="page-40-0"></span>Feuer- und CO-Linientypen

- Löst eine Feuerzone einen Alarm aus, so begibt sich nur der Bereich, zu welchem die Feuerzone zugeordnet ist, in Alarmzustand. Andere Bereiche behalten ihren aktuellen Zustand bei.
- Wird die [F] Taste auf einem globalen Bedienfeld zum Auslösen eines Alarms benutzt, so begeben sich alle aktivierten Bereiche in Alarmzustand.
- Eine oder mehrere Brandmeldelinien können in einem beliebigen Bereich liegen.
- Bei Alarm erscheint die automatische Scrollanzeige des Feueralarms auf allen Bereichs-Bedienteilen und globalen Bedienteilen. Die Zurücksetzung von Feueralarm und Brandmeldesystem kann direkt von einem beliebigen Bereichs-Bedienteil aus erfolgen. Um einen Feueralarm oder Kohlenmonoxidalarm von einem globalen Tastenfeld abzuschalten, ist es erforderlich, dass das globale Tastenfeld an einen der Bereiche ausgeliehen wird.

# <span id="page-41-0"></span>Zusätzliche Merkmale

# <span id="page-41-1"></span>Anzeigen einer Temperatur in einer Linie

Diese Funktion zeigt die Temperatur jeder Aktiv Zone. Führen Sie die folgenden Schritte aus, um die Temperatur in einer Linie anzuzeigen:

- **Anmerkung:** Ein Installateur muss diese Funktion aktivieren.
	- 1. Drücken Sie auf einer beliebigen partitionierten Tastatur im Hauptmenü auf [\*].
	- 2. Führen Sie den entsprechenden Schritt aus:
		- Um eine Temperatur auszuwählen, drücken Sie [\*].
		- Für einen schnellen Zugriff drücken Sie [\*] [\*], und scrollen Sie durch das Menü, um die temperaturfähigen Linien anzuzeigen.
	- 3. Zum Beenden drücken Sie [#].

## <span id="page-41-2"></span>Signalton ein- und ausschalten

Das Einschalten des Tons wird hörbar bestätigt, wenn ein Zutritts-/Verlassen-Sensor ausgelöst wird. Um den Signalton einzuschalten, führen Sie folgenden Schritt aus:

• Halten Sie die Taste **Signalton** gedrückt.

## <span id="page-41-3"></span>Akustische Verifikation

Ermöglicht es der Leitstelle eine 2-Wege- (Sprechen/Hören) oder eine 1-Weg-Audio-Sitzung (nur Hören) einzuleiten, wenn ein Alarmsignal empfangen wurde. Diese Funktion wird verwendet, um den Grund des Alarms zu überprüfen oder festzulegen, welche Hilfestellung die Bewohner im Haus benötigen.

- **Anmerkung:** Dies ist eine zusätzliche Funktion, die nicht von UL/ULC geprüft wurde.
- **Anmerkung:** Muss zunächst vom Installateur aktiviert und konfiguriert werden.

## <span id="page-41-4"></span>Sichtprüfung.

Ermöglicht es der Leitstelle Videoclips, die von den beweglichen Überwachungskameras der Alarmanlage aufgenommen wurden zur Überprüfung von Alarmsignalen zu verwenden.

- **Anmerkung:** Dies ist eine zusätzliche Funktion, die nicht von UL/ULC geprüft wurde.
- **Anmerkung:** Muss zunächst vom Installateur aktiviert und konfiguriert werden.

## <span id="page-41-5"></span>Video on demand

Die Video-on-Demand-Funktion verwendet Integrationen von Drittanbietern, um bei Bedarf Videoclips von den angeschlossenen Kameras abzurufen.

**Anmerkung:** Der Errichter muss diese Funktion konfigurieren und aktivieren.

## <span id="page-41-6"></span>PIR-Kameralinienzuordnung

Das PowerSeries Pro-System kann bis zu acht Linien mit jeder passiven Infrarotkamera (PIR) verbinden, die mit dem System verbunden ist. Wenn eine Linie einen Alarm auslöst, kann die PIR-Kamera eine Videoaufnahme auslösen, damit ein Benutzer den Alarm überprüfen kann.

**Anmerkung:** Der Errichter muss diese Funktion konfigurieren und aktivieren.

## <span id="page-42-0"></span>Befehlsausgabe aktivieren

Während es für viele Anwendungen nützlich ist, werden Befehlsausgänge üblicherweise so konfiguriert, dass sie Funktionen, wie etwa das Öffnen/Schließen von Garagentoren oder elektrischen Toren, steuern. Des Weiteren können Befehlsausgänge so zugewiesen werden, dass sie Zeitpläne ausführen, die vorher vom Installateur konfiguriert wurden.

Dies ist eine zusätzliche Funktion, die nicht von UL/ULC geprüft wurde.

Muss vom Installateur konfiguriert werden.

Führen Sie folgende Schritte aus, um einen Befehlsausgang zu aktivieren:

- 1. Drücken Sie auf dem Bedienteil **\*7**.
- 2. Verwenden Sie die **Pfeil**tasten, um zur gewünschten Ausgabesteuerungsoption zu navigieren, und drücken Sie **\***.
- 3. Geben Sie Ihren Zutrittscode zum Aktivieren des Befehlsausgangs ein.

#### <span id="page-42-1"></span>Konfiguration eines Befehlsausgangs zur Ausführung eines Zeitplans

Führen Sie die folgenden Schritte aus, um eine Befehlsausgabe so zu konfigurieren, dass sie einem Zeitplan folgt:

- 1. Drücken Sie auf dem Bedienteil **\*7**.
- 2. Verwenden Sie die Pfeil Drücken Sie die Tasten, um zur Option "Zeitplan folgen" zu navigieren, und drücken Sie **\***.
- 3. Geben Sie Ihren Benutzercode ein oder halten Sie Ihr Transponder vor.
- 4. Navigieren Sie zu der gewünschten Befehlsausgabe und drücken Sie **\***.

## <span id="page-42-2"></span>Einbruchbestätigung

Das PowerSeries Pro System verfügt über linienübergreifende und sequenzielle Erkennungsfunktionen, welche die Auslösung in zwei oder mehr Linien in einem gewissen Zeitraum erfordern, um einen bestätigten Alarm und eine Reaktion der Polizei zu erzeugen.

**Anmerkung:** Diese Option muss von Ihrem Errichter aktiviert werden.

## <span id="page-42-3"></span>Anklopfen

Das PowerSeries ProSystem verfügt über eine programmierbare Option zum Anklopfen, um zu vermeiden, dass ein Anklopfer (Anrufer) den Alarmverifikationsprozess stören kann. Diese Option ist standardmäßig deaktiviert.

**Anmerkung:** Diese Option muss von Ihrem Errichter aktiviert werden.

### <span id="page-42-4"></span>Feueralarmbestätigung

Feueralarm-Verifikation ist eine verfügbare Option für Brandmeldelinien. Sofern konfiguriert, wird der Feueralarm ausgelöst, sobald die Bedingungen für die Alarmbestätigung erfüllt sind, und ein Alarm wird an die Leitstelle übertragen.

**Anmerkung:** Diese Option muss von Ihrem Errichter aktiviert werden.

## <span id="page-43-0"></span>Alarmanlagensperre aufgrund ungültiger Versuche

Ihre Alarmanlage kann so konfiguriert werden, dass bei zu vielen ungültigen Eingaben von Zutrittsdaten alle weiteren Eingaben von Bedienteilen, Fernbedienungen, Transpondern und SMS-Befehle für eine vorher festgelegte Zeitdauer gesperrt werden. Warten Sie in diesem Fall die programmierte Dauer und versuchen Sie es erneut.

**Anmerkung:** Dieses Merkmal und die Sperre müssen vom Errichter konfiguriert werden. Feuer-, Medizin- und Panikschlüssel sind während einer Systemsperre weiterhin aktiv.

# <span id="page-44-2"></span><span id="page-44-0"></span>Störungsbehebung

Gelegentlich können Störungen an der Alarmzentrale oder mit der Telefonleitung auftreten. In diesem Fall identifiziert Ihre Alarmzentrale das Problem und zeigt eine Fehlermeldung an. Sehen Sie in der mitgelieferten Liste nach, wenn eine Fehlermeldung angezeigt wird. Für weitergehende Hilfe wenden Sie sich bitte an Ihren Installateur.

**Anmerkung:** Im Gerät gibt es keine Teile, die der Endbenutzer austauschen kann, mit Ausnahme der Batterien in den Tastenfeldern. Entsorgen Sie ausgediente Batterien entsprechend den örtlichen Bestimmungen und Verordnungen.

## <span id="page-44-1"></span>Störzustände

Wenn ein Störzustand auftritt, identifiziert Ihr Alarmsystem die Störung und zeigt eine Fehlermeldung an. Beachten Sie die nachstehende Tabelle, wenn Sie eine Fehlermeldung am Display sehen. Für weitergehende Hilfe wenden Sie sich bitte an Ihren Installateur.

Wenn das System eine Störung erkennt, geschieht Folgendes:

- Die Störungsanzeige schaltet sich ein.
- Das Tastenfeld piept zweimal alle 10 Sekunden. Drücken Sie die [\*]-Taste, um die Pieptöne des Tastenfelds abzuschalten.

Drücken Sie [\*][2], um Störungen zu untersuchen. Beim Betrachten der Störungen blinkt die Störungsanzeige, um die Störungsstufe anzuzeigen. Ein Blinken = Stufe 1, zwei Blinken = Stufe 2 usw. Die Scharfschaltung Ihres Systems kann durch einen Fehler behindert werden. Zum Ausschalten dieses Zustands geben Sie [\*][2] ein, scrollen zu Alle Störungen quittieren und drücken [\*] oder geben 999 ein.

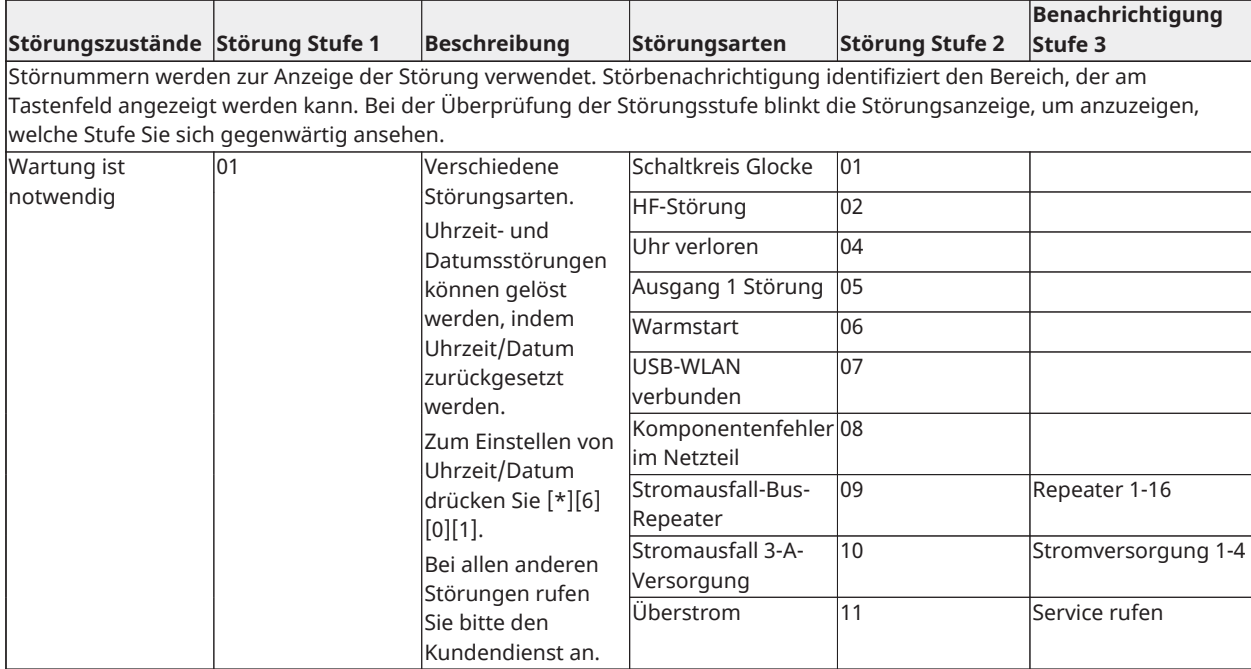

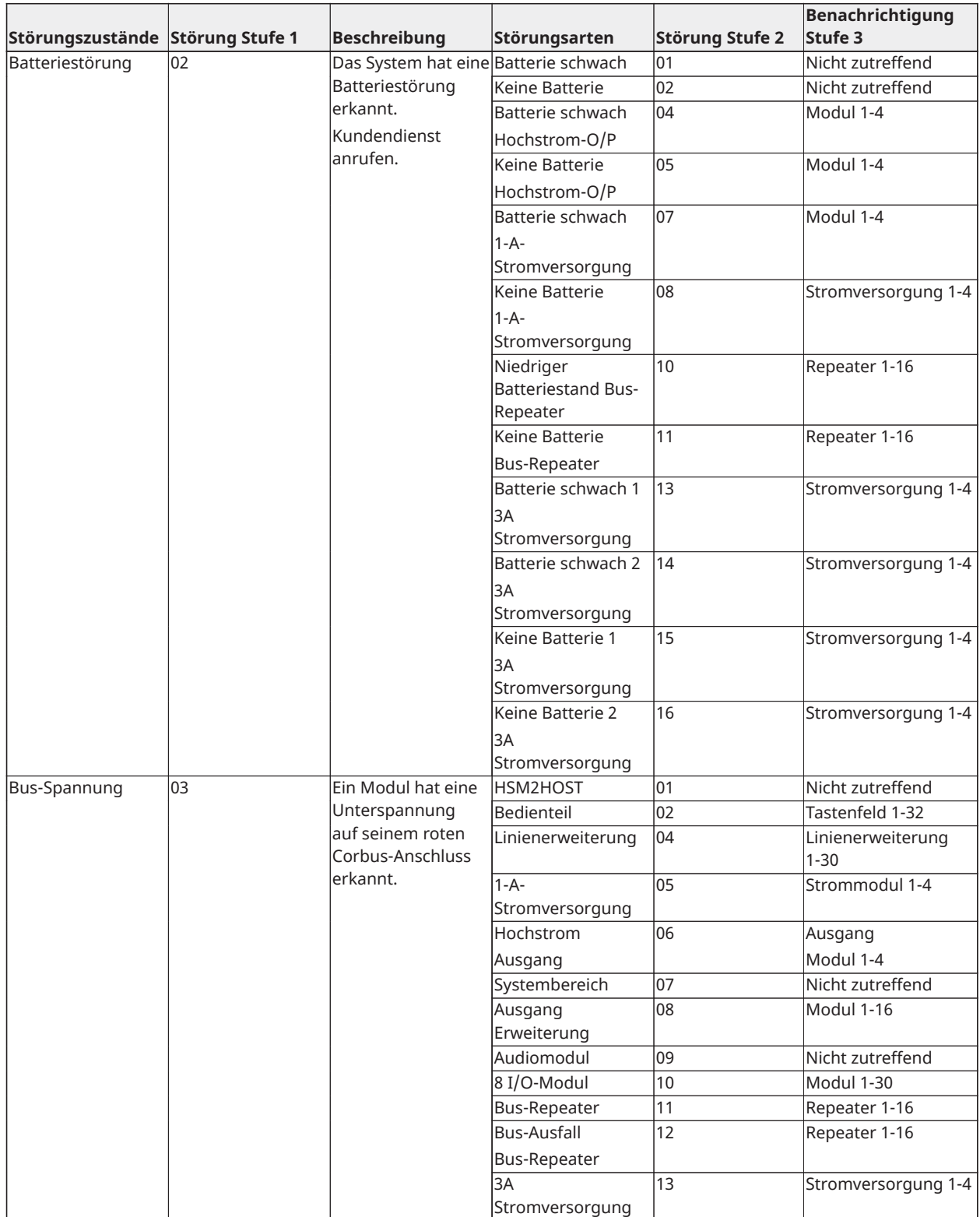

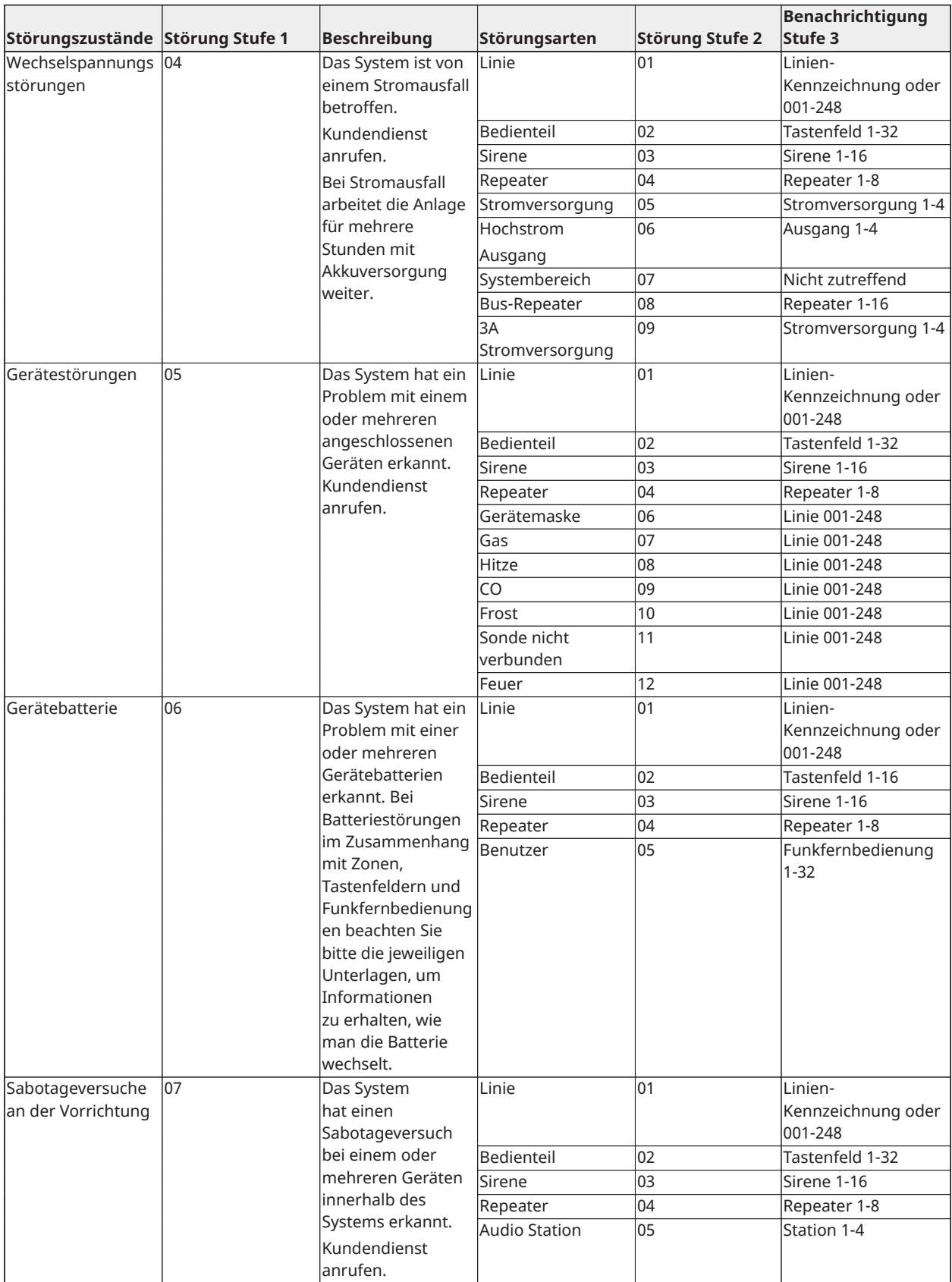

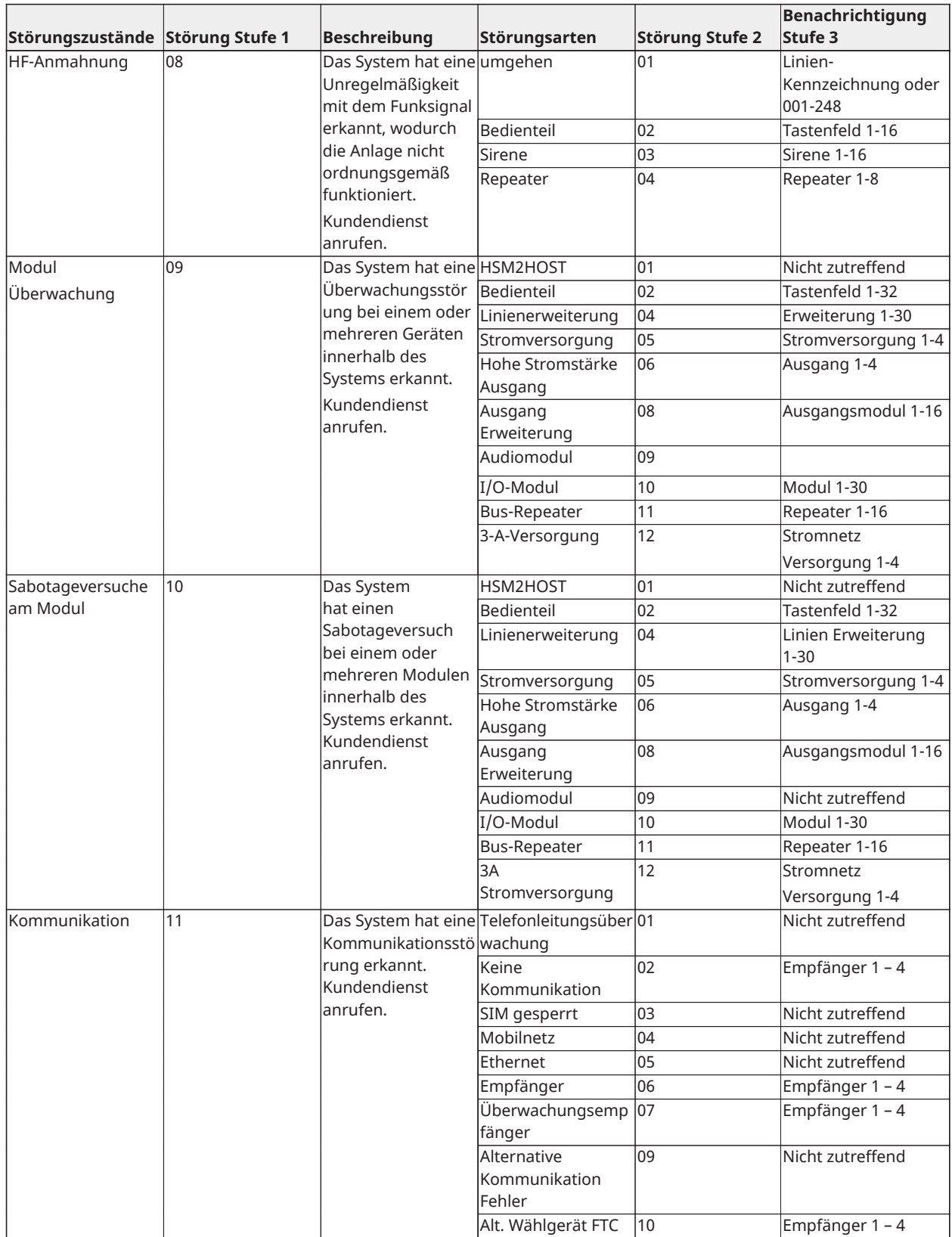

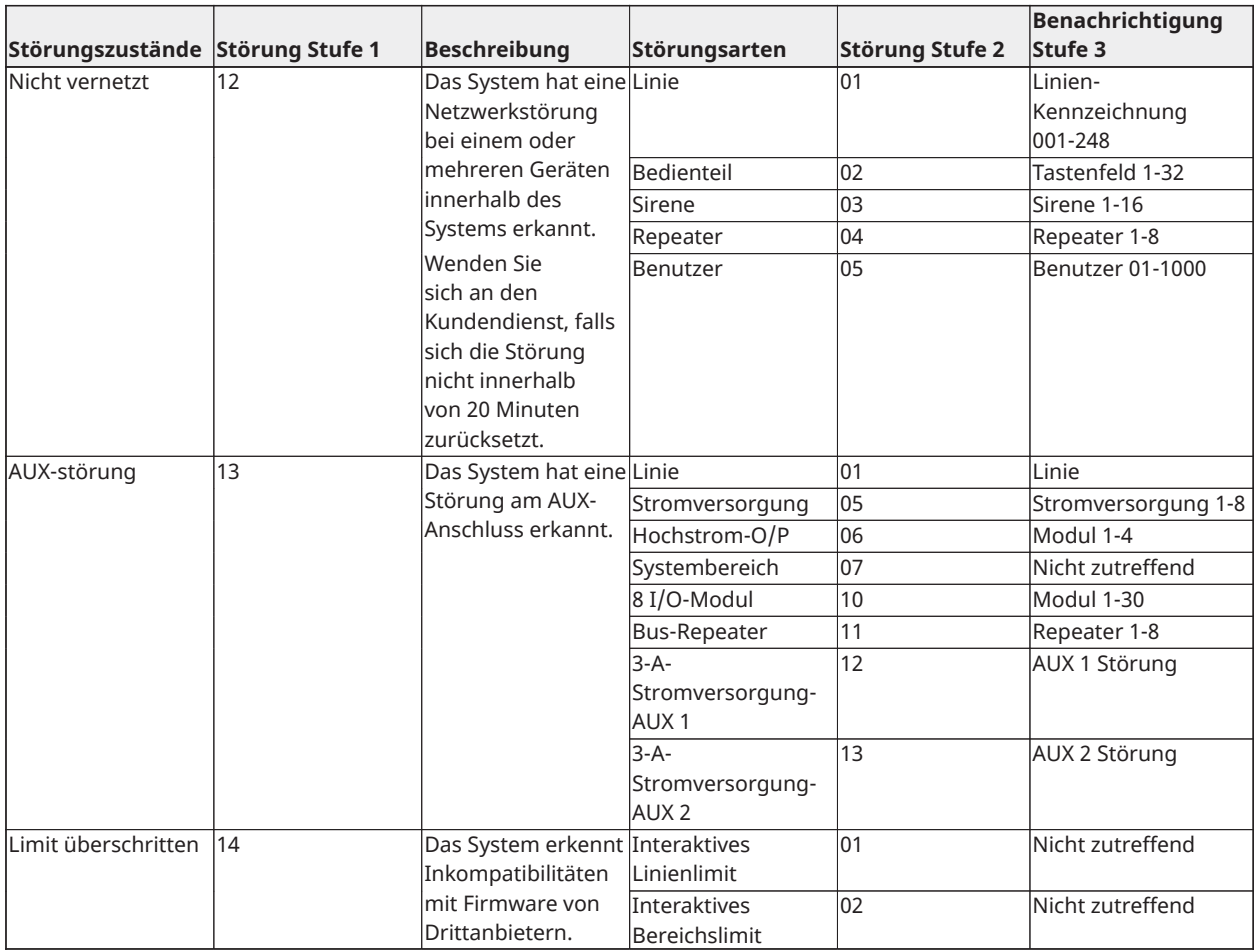

# <span id="page-49-0"></span>Referenzblätter

<span id="page-49-2"></span>\_\_\_\_\_\_\_\_\_\_\_\_\_\_\_\_\_\_\_\_\_\_\_\_\_\_\_\_\_\_\_\_\_\_\_\_\_\_

Füllen Sie die folgenden Informationen für zukünftiges Nachschlagen aus und bewahren Sie sie auf.

<span id="page-49-1"></span>Systeminformationen o [F] FEUER o [M] MEDIZINISCH o [P] PANIK  $\left(\bigstar\right)$ Die Ausgangsverzögerungszeit beträgt \_\_\_\_\_\_ Sekunden.  $\overline{\mathbf{B}}$  Die Eingangsverzögerungszeit beträgt \_\_\_\_\_\_ Sekunden. Kontaktinformationen Service **Leitstellen-Informationen** Konto-Nr.: \_\_\_\_\_\_\_\_\_\_\_\_\_\_\_\_\_\_\_\_\_ Telefonnummer: \_\_\_\_\_\_\_\_\_\_\_\_\_\_\_\_\_\_\_\_\_ **Errichter Informationen** Unternehmen: \_\_\_\_\_\_\_\_\_\_\_\_\_\_\_\_\_\_\_\_\_ Telefonnummer: \_\_\_\_\_\_\_\_\_\_\_\_\_\_\_\_\_\_\_\_\_ **Batterie-Installation / Wartung:** \_\_\_\_\_\_\_\_\_\_\_\_\_\_\_\_\_\_\_\_\_\_\_\_\_\_\_\_\_\_\_\_\_\_\_\_\_\_ \_\_\_\_\_\_\_\_\_\_\_\_\_\_\_\_\_\_\_\_\_\_\_\_\_\_\_\_\_\_\_\_\_\_\_\_\_\_

**Wichtig:** Wenn Sie vermuten, dass ein Fehlalarmsignal an die Leitstelle übertragen wurde, so rufen Sie dort an, um einen unnötigen Einsatz zu vermeiden.

# <span id="page-50-0"></span>Zugangscodes

Master Code [01]: \_\_\_\_\_\_\_\_\_\_\_\_\_\_\_\_\_\_\_\_\_\_\_\_\_

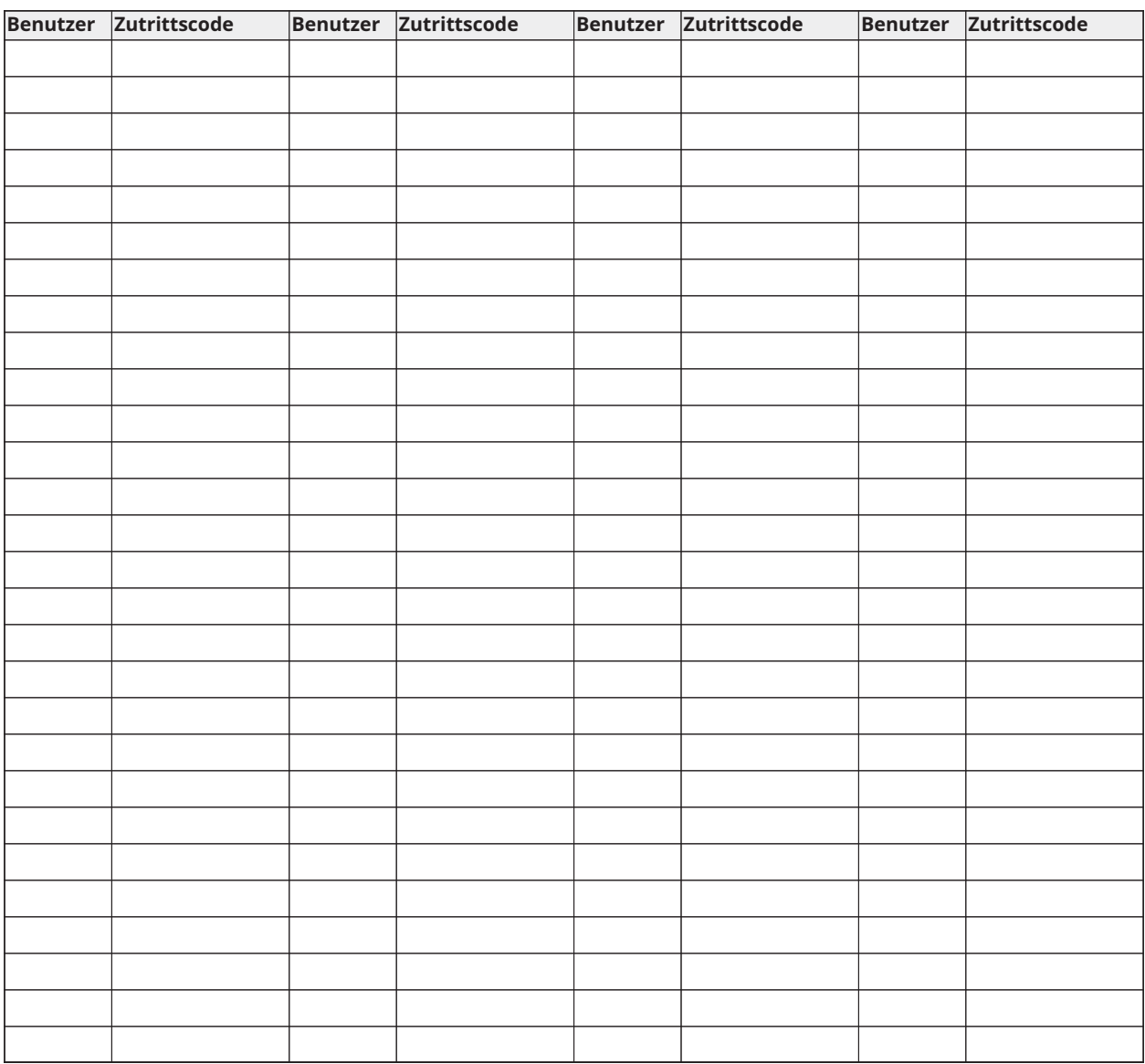

**Anmerkung:** Kopieren Sie diese Seite, um zusätzliche Zugangscodes zu protokollieren.

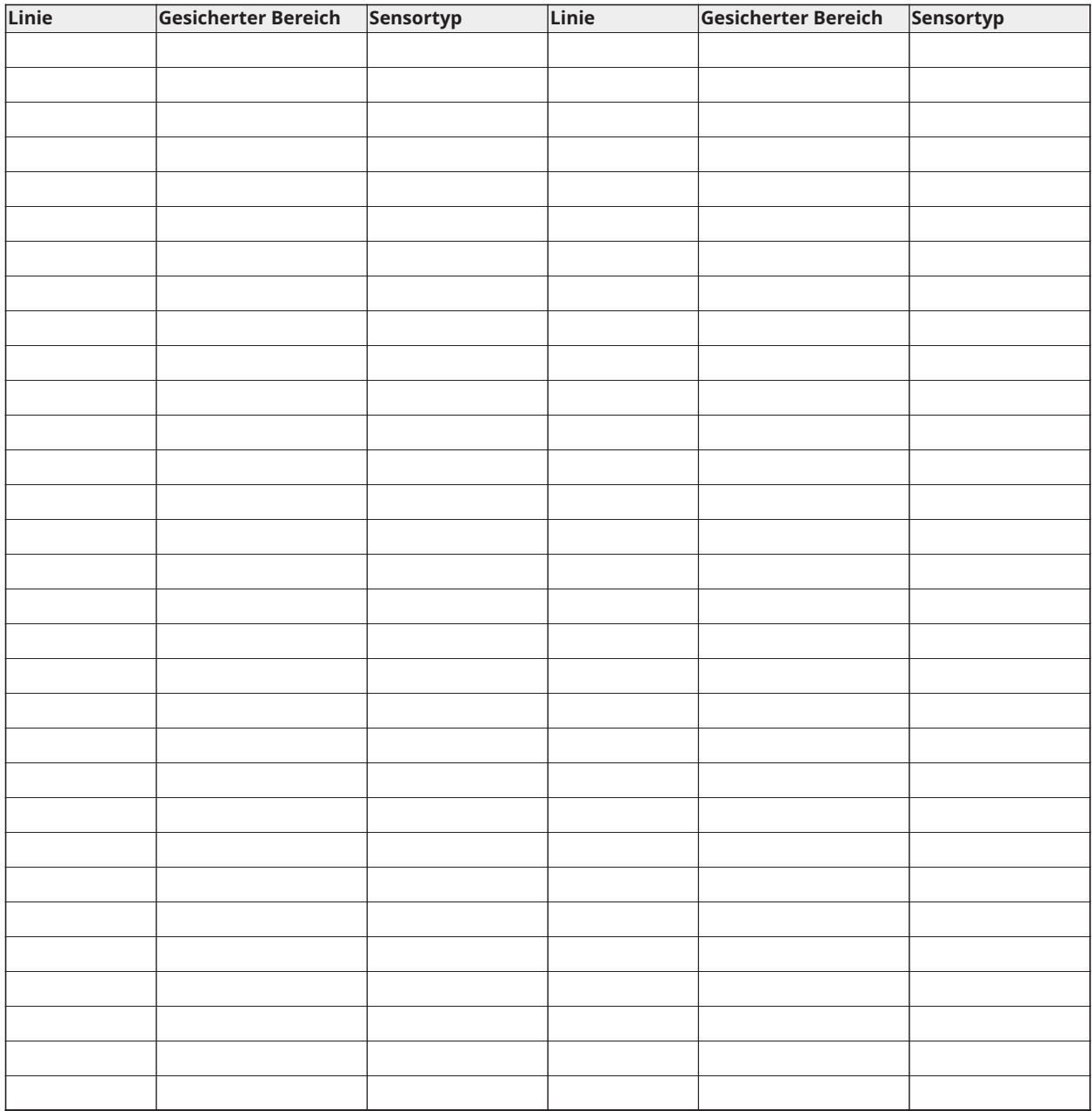

# <span id="page-51-0"></span>Sensor-/Linien-Informationen

**Anmerkung:** Kopieren Sie diese Seite wie erforderlich zur Aufzeichnung zusätzlicher Linieninformationen.

# <span id="page-52-0"></span>Standort von Meldern und Fluchtplan

Die folgenden Informationen dienen nur einem allgemeinen Überblick und es wird empfohlen, die lokalen Brandschutzbestimmungen bei der Platzierung und Installation von Rauch- und CO-Meldern zu beachten.

## <span id="page-52-1"></span>Rauchmelder

Untersuchungen haben gezeigt, dass alle Schadensfeuer mehr oder weniger Rauch entwickeln. Experimente mit typischen Feuern in Haushalten weisen darauf hin, dass die erkennbaren Mengen an Rauch in den meisten Fällen erkennbarer Wärmeentwicklung vorausgeht. Aus diesem Grund müssen Rauchmelder außerhalb jedes Schlafbereichs in jedem Geschoss eines Hauses installiert werden.

Die folgenden Informationen dienen nur einem allgemeinen Überblick und es wird empfohlen, die lokalen Brandschutzbestimmungen bei der Platzierung und Installation von Rauchmeldern zu beachten.

Es wird empfohlen, zusätzliche Rauchmelder, die über den erforderlichen Minimalschutz hinausgehen, zu installieren. Zusätzliche Bereiche, die zu schützen sind, umfassen: Keller, Schlafzimmer, speziell jene von Rauchern, Esszimmer, Heizungs- und Wirtschaftsräume und jeden Flur, der nicht mit den nötigen Geräten geschützt ist. Auf glatten Decken sollten die Melder als Faustregel in einem Abstand von 9,1 m voneinander montiert werden. Je nach Deckenhöhe, Luftbewegung, Vorhandensein von Balken, nicht isolierten Decken usw. können andere Abstände erforderlich sein. Empfehlungen zur Installation finden Sie im Nationalen Brandmeldecode NFPA 72, CAN/ULC-S553-02 oder in anderen geeigneten nationalen Normen.

- Platzieren Sie Rauchmelder nicht in Spitz- und Giebeldächern, da durch den abgeschlossenen Luftbereich das Gerät eventuell nicht imstande ist, Rauch zu erkennen.
- Vermeiden Sie Bereiche mit lebhafter Luftbewegung in der Nähe von Türen, Ventilatoren oder Fenstern. Rasche Luftbewegung um den Melder verhindert eventuell, dass Rauch in das Gerät gelangt.
- Platzieren Sie Melder nicht in Bereichen mit hoher Luftfeuchtigkeit.
- Platzieren Sie Melder nicht in Bereichen, in denen die Temperatur über 38 °C (100 °F) steigt oder unter 5 °C (41 °F) fällt.
- Rauchmelder müssen in den USA immer gemäß Kapitel 29 der NFPA 72, der National Feueralarmvorschrift installiert werden: 29.5.1.1.

Wenn von anwendbaren Gesetzen, Vorschriften oder Normen für eine bestimmte Art der Belegung gefordert, sollten genehmigte/zertifizierte Einzel- und Mehrfach-Stations-Rauchmelder wie folgt installiert werden:

- 1. In allen Schlafräumen und Gästezimmern.
- 2. Außerhalb eines jeden einzelnen Schlafbereichs der Wohneinheit, innerhalb von 6,4 m (21 Fuß) einer jeden Tür zu einem Schlafzimmer, wobei der Abstand entlang des Bewegungspfades gemessen wird.
- 3. Auf jeder Etage einer Wohneinheit, einschließlich Keller.
- 4. Auf jeder Ebene einer Wohnunterkunft und eines Pflegebereichs (kleine Einrichtung), einschließlich Keller, außer Kriechkeller und nicht ausgebaute Dachböden.
- 5. Im Wohnbereich einer Gäste-Suite.
- 6. In den Wohnbereichen einer Wohnunterkunft und eines Pflegebereichs (kleine Einrichtung).

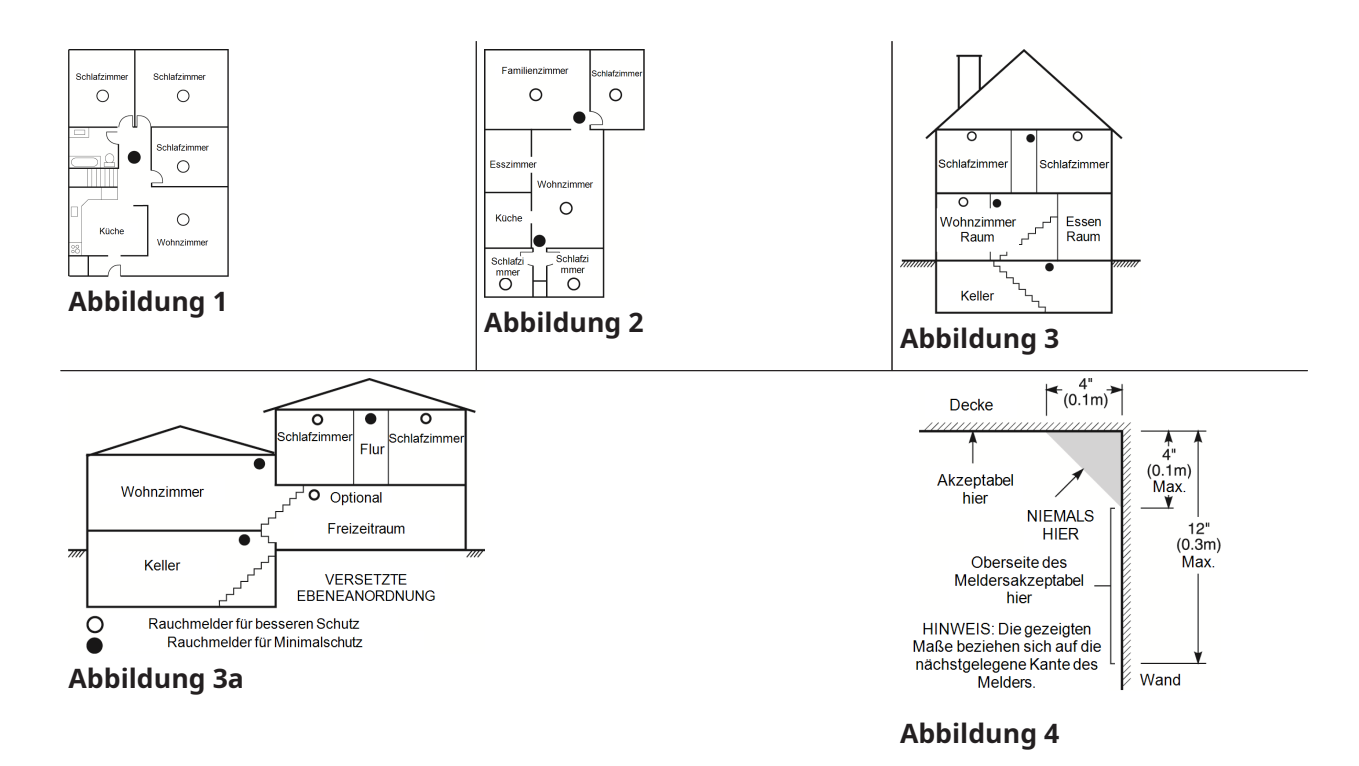

# <span id="page-53-0"></span>Feuer-Fluchtplanung

Es ist oft sehr wenig Zeit zwischen der Erkennung eines Brandes und der Zeit, wenn er tödlich wird, vorhanden. Deshalb ist es sehr wichtig, dass ein Fluchtplan entwickelt und geübt wird.

- Ermitteln Sie die möglichen Fluchtwege von jedem Ort innerhalb des Hauses aus. Da viele Brände in der Nacht auftreten, sollte besonderes Augenmerk auf die Fluchtwege aus Schlafräumen gelegt werden.
- Die Flucht aus einem Schlafzimmer muss möglich sein ohne dass die Innentür geöffnet werden muss.

Ziehen Sie Folgendes in Betracht, wenn Sie die Fluchtpläne erstellen:

- Stellen Sie sicher, dass alle Türen und Fenster an den Außenwänden leicht geöffnet werden können. Stellen Sie sicher, dass Fluchtwege nicht mittels Farbe verklebt und dadurch versperrt wurden und dass Schließmechanismen ordnungsgemäß funktionieren.
- Wenn das Öffnen oder die Verwendung eines Ausgangs für Kinder, ältere Menschen oder Behinderte zu schwierig ist, sollten Pläne für deren Rettung entwickelt werden. Dies muss beinhalten, dass diejenigen, die die Rettung durchführen werden, den Feueralarm sofort hören können.
- Wenn sich der Ausgang über dem Erdgeschoss befindet, sollte eine zugelassene Feuerleiter oder ein Kletterseil zur Verfügung stehen, sowie Training in deren Nutzung.
- Ausgänge auf Erdgeschossebene müssen frei gehalten werden. Achten Sie darauf, im Winter Schnee vor Terrassentüren zu räumen und dass Gartenmöbel oder -geräte Ausgänge nicht blockieren.
- Jede Person muss den festgelegten Ort für die Zusammenkunft kennen, wo dann die Anwesenheit geprüft werden kann, z. B. auf der anderen Straßenseite oder beim Haus eines Nachbarn. Sobald jeder aus dem Haus ist, rufen Sie die Feuerwehr.
- Ein guter Plan begünstigt eine schnelle Flucht. Versuchen Sie nicht, das Haus zu durchsuchen und versuchen Sie nicht, das Feuer zu löschen und versuchen Sie auch nicht, Gegenstände einzusammeln, da dies wertvolle Zeit in Anspruch nimmt. Wenn Sie im Freien sind, betreten Sie das Haus nicht mehr. Warten Sie auf das Eintreffen der Feuerwehr.
- Schreiben Sie den Fluchtplan auf und proben Sie ihn regelmäßig, damit im Notfall jeder weiß, was zu tun ist. Überarbeiten Sie den Plan, wenn sich die Bedingungen ändern, z. B. die Anzahl der Personen im Haus oder wenn sich Änderungen an der Konstruktion des Gebäudes ergeben.
- Stellen Sie sicher, dass die Brandmeldeanlage funktionstüchtig ist, indem wöchentliche Tests durchgeführt werden. Wenn Sie sich unsicher über die Funktionstüchtigkeit sind, wenden Sie sich an den Installateur.

Wir empfehlen, dass Sie Ihre örtliche Feuerwehr kontaktieren und sich weitere Informationen hinsichtlich Brandschutz im Hause und Fluchtplanung einholen. Wenn möglich, lassen Sie den örtlichen Brandschutzbeauftragten eine Brandschutzinspektion durchführen.

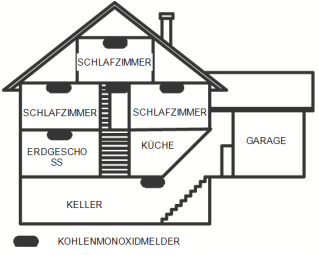

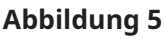

# <span id="page-54-0"></span>Kohlenmonoxidmelder

Kohlenmonoxid ist farblos, geruchlos, geschmacklos und hochgiftig. Es bewegt sich frei in der Luft. CO-Melder können die Konzentration messen und geben einen lauten Alarm aus, bevor eine schädliche Menge erreicht wird. Der menschliche Körper ist im Schlaf am anfälligsten für die Wirkung von CO-Gas. Deshalb müssen CO-Melder in oder so nahe wie möglich bei den Schlafbereichen des Hauses platziert werden. Für maximalen Schutz sollte sich ein CO-Melder auch außerhalb primärer Schlafbereiche oder auf jeder Ebene Ihres Hauses befinden. Abbildung 5 zeigt die empfohlenen Positionen im Haus.

Platzieren Sie CO-Melder NICHT in folgenden Bereichen:

- Wo die Temperatur unter -10 °C fallen oder über 40 °C steigen kann
- Nahe Bereichen, wo Dämpfe von Farbverdünnern auftreten
- Innerhalb von 1,5 m (5 Fuß) von Geräten mit offenen Flammen wie Heizungen, Öfen und Kaminen
- Innerhalb von Abluftströmungen von Gasmotoren, Lüftungsschächten, Schornsteinen oder Kaminen.
- Platzieren Sie den Melder nicht in unmittelbarer Nähe zu einem Fahrzeugauspuff dies führt zur Beschädigung des Melders.

BITTE BEACHTEN SIE DIE MONTAGE- UND BETRIEBSANLEITUNGEN DES CO-MELDERS UND DIE SICHERHEITS- UND NOTFALLHINWEISE.

# Erklärungen betreffend Aufsichtsbehörden

# ERKLÄRUNG ZUR ERKLÄRUNG ZUR EINHALTUNG DER FCC BESTIMMUNGEN

**ACHTUNG:** Änderungen und Anpassungen, die nicht ausdrücklich von Digital Security Controls genehmigt wurden, könnten die Berechtigung des Benutzers zum Betrieb dieses Geräts aufheben.

Diese Ausrüstung wurde getestet und unterliegt den gemäß Teil 15 der FCC-Vorschriften für digitale Geräte der Klasse B festgelegten Beschränkungen. Diese Grenzwerte sollen einen angemessenen Schutz gegen schädliche Störungen in einer Wohnanlage bieten. Das Gerät erzeugt und benutzt Funkfrequenzenergie und kann solche abstrahlen und kann, wenn es nicht gemäß den Anweisungen installiert und benutzt wird, Funkkommunikationen beeinträchtigen. Es gibt jedoch keine Garantie, dass es in bestimmten Installationen nicht zu Störungen kommt. Wenn dieses Gerät den Radio- oder Fernsehempfang stört, was durch Aus- und Einschalten des Geräts festgestellt werden kann, sollte der Benutzer versuchen, die Störung durch eine oder mehrere der folgenden Maßnahmen zu beheben:

- Richten Sie die Antenne neu aus.
- Erhöhen Sie den Abstand zwischen dem Gerät und dem Empfänger.

- Verbinden Sie dieses Gerät mit einem Stromkreis, der unabhängig vom Stromkreis des funkgestörten Geräts ist.

- Wenden Sie sich an den Händler oder an einen erfahrenen Radio-/Fernsehtechniker.

Der Benutzer kann die folgende von der FCC erstellte Broschüre nützlich finden: "So identifizieren und lösen Sie Probleme mit Radio-/Fernsehstörungen". Die Broschüre ist beim U.S. Government Printing Office, Washington D.C. 20402, Lagernr. 004-000-00345-4 erhältlich.

Die in diesem Handbuch dargestellten Bedienteile können mit den folgenden Steuerungen verwendet werden: HS3032, HS3128 und HS3248

## WICHTIGE HINWEISE

Dieses Gerät ist mit Abschnitt 68 der FCC-Vorschriften und, wenn das Gerät nach dem 23. Juli 2001 zugelassen wurde, mit den von der ACTA angenommenen Anforderungen kompatibel. Auf der Seite dieses Geräts findet sich eine Kennzeichnung, die neben anderen Informationen eine Produktidentifizierung enthält. Auf Anforderung muss diese Nummer dem Telekommunikationsunternehmen mitgeteilt werden.

HS3032 Produktkennung US:F53AL01AHS3256

HS3128 Produktkennung US:F53AL01AHS3256

HS3248 Produktkennung US:F53AL01AHS3256

USOC-Buchse: RJ-31X

Erfordernisse für den Telefonanschluss

Eine Buchse für den Telefonanschluss dieses Geräts muss die Anforderungen der anwendbaren FCC-Vorschriften des Abschnitts 68 und die von der ACTA angenommenen Anforderungen erfüllen. Ein konformes Telefonkabel und ein modularer Stecker sind im Lieferumfang dieses Produkts enthalten. Er ist so ausgelegt, dass er mit einer ebenfalls konformen Buchse kompatibel ist. Siehe die Installationsanweisungen für Details.

Rufäquivalenzzahl (REN)

Die REN dient zur Bestimmung der Anzahl von Geräten, die mit einem Telefonanschluss verbunden werden dürfen. Überzählige RENs an einem Telefonanschluss können dazu führen, dass Geräte bei einem eingehenden Anruf nicht läuten. In den meisten, aber nicht allen, Gebieten die Summe der RENs fünf (5.0) nicht übersteigen. Um sicherzugehen, wie viele Geräte an einen Anschluss angeschlossen werden können, kontaktieren Sie Ihren lokalen Telefonanbieter. Für nach dem 23. Juli 2001 zugelassene Produkte ist die REN des Produkts Bestandteil der Produktidentifizierung im Format US: AAAEQ##TXXXX. Die durch ## repräsentierten Zahlen entsprechen der REN ohne Dezimalpunkt (z. B. 03 entspricht einer REN von 0.3). Bei älteren Produkten wird die REN separat auf der Kennzeichnung ausgewiesen.

## Auftretende Schäden

Wenn dieses Gerät Schäden am Telefonnetz verursacht, verständigt Sie der Telefonanbieter im Voraus über eine vorübergehende Abschaltung, falls dies erforderlich ist. Falls eine vorhergehende Verständigung nicht praktikabel ist, erfolgt die Verständigung durch den Telefonanbieter so früh wie möglich. Sie werden auch auf Ihr Recht hingewiesen, eine Beschwerde bei der FCC einzureichen, falls Sie dies für notwendig halten.

# Änderungen in den Anlagen des Telefonanbieters

Der Telefonanbieter kann Änderungen an seinen Anlagen, Geräten und Abläufen vornehmen, die sich auf den Betrieb des Geräts auswirken. In diesem Fall erfolgt eine vorherige Verständigung durch den Telefonanbieter, damit Sie die nötigen Anpassungen für einen ununterbrochenen Betrieb vornehmen können.

## Wartungsbetrieb des Geräts

Wenn Störungen an dem Gerät auftreten, kontaktieren Sie den unten angeführten Betrieb wegen Reparatur- oder Garantiefragen. Wenn das Gerät Störungen im Telefonnetz verursacht, kann der Telefonanbieter verlangen, dass Sie das Gerät vom Netz trennen, um das Problem zu lösen. Dieses Gerät ist nicht dazu gedacht, vom Endbenutzer repariert zu werden. Tyco Atlanta Distributionszentrum, 2600 Westpoint Dr., Lithia Springs, GA 30122

# Zusatzinformationen

Die Verbindung zu Party-Line-Services unterliegt gesonderten Tarifen. Kontaktieren Sie die jeweiligen öffentlichen Stellen für mehr Informationen. Alarmwählgeräte müssen in der Lage sein, die Telefonverbindung zu unterbrechen, um einen Anruf in Notfallsituationen zu tätigen. Sie müssen dies durchführen können, sogar wenn andere Geräte (Telefon, Anrufbeantworter, Computermodem etc.) bereits die Telefonverbindung verwenden. Zu diesem Zweck müssen Alarmwählgeräte mit einer korrekt installierten RJ-31X-Buchse angeschlossen werden, die vor allen anderen Geräten an derselben Telefonverbindung Priorität hat. Die ordentliche Installation wird in der Abbildung unten gezeigt. Falls Sie Fragen zu diesen Anleitungen haben, fragen Sie Ihren Telefonanbieter oder einen qualifizierten Installateur, um die Installation der RJ-31X-Buchse und des Alarmwählgeräts für Sie durchzuführen.

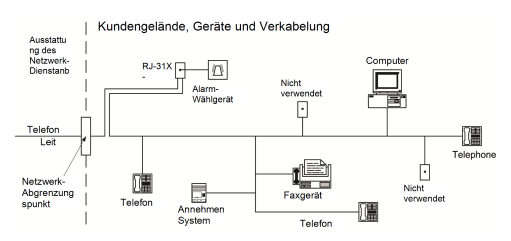

#### **Abbildung 6**

# INNOVATION, SCIENCE & ECONOMIC DEVELOPMENT CANADA (ISED CANADA)

Hinweis: Die Modelle HS3032, HS3128 und HS3248 entsprechen den technischen Spezifikationen für ISED Canada Terminal Equipment. Dies wird durch die Registrierungsnummer bestätigt. Die Abkürzung ISED vor der Registrierungsnummer bedeutet, dass die Registrierung auf Basis einer Konformitätserklärung erfolgte und die technischen Auflagen ISED Canada erfüllt wurden. Es bedeutet nicht, dass ISED Canada das Gerät zugelassen hat.

Die Rufäquivalenzzahl (REN) für dieses Endgerät ist 0.1. Die für jedes Endgerät vergebene REN weist auf die maximale Zahl von erlaubten Anschlussgeräten an einer Telefonschnittstelle hin. Die Anschlüsse an der Schnittstelle können aus einer beliebigen Kombination von Geräten bestehen, unter der einzigen Voraussetzung, dass die Summe der Rufäquivalenzzahlen aller Geräte 5 nicht übersteigt.

HS3032 Registrierungsnummer: IC: 160A-HS3256

HS3128 Registrierungsnummer: IC: 160A-HS3256

HS3248 Registrierungsnummer: IC: 160A-HS3256

## FCC UND ISED KANADA FÜR DRAHTLOSE TASTATUREN

**ACHTUNG:** Um die Anforderungen der FCC und ISED Canada RF an die Einhaltung der Exposition zu erfüllen, sollten die Bedienteile HS2LCDRFPRO9 oder HS2LCDWFPRO9 und HS2LCDWFVPRO9 im Normalbetrieb in einem Abstand von mindestens 20 cm von allen Personen platziert werden. Die Antennen, die für dieses Produkt verwendet werden, dürfen nicht neben anderen Antennen oder Sendern von anderen Anlagen montiert oder betrieben werden. Dieses Gerät entspricht Teil 15 der FCC-Regeln und lizenzfreien RSS-Standards von ISED Canada. Der Betrieb ist unter den folgenden beiden Voraussetzungen erlaubt: (1) Dieses Gerät darf keine schädlichen Interferenzen verursachen, und (2) dieses Gerät muss alle Interferenzen akzeptieren, die empfangen werden können oder die einen unerwünschten Betrieb verursachen können.

#### IC:160A – HS2KRFP9

Modelle: HS2LCDRFPRO9, HS2LCDWFPRO9, HS2LCDWFVPRO9 (Betrieb im 912-919MHz-Band) entsprechen den geltenden FCC Part 15.247 und IC RSS-210 Regeln.

Der Begriff "IC" vor der Funkzertifizierungsnummer bedeutet nur, dass die technischen Auflagen von ISED Canada eingehalten wurden.

**Avertissement:** Pour répondre aux exigences de conformité de la FCC et ISDE Canada sur les limites d'exposition aux radiofréquences (RF), les clavier HS2LCDRFPRO9 ou HS2LCDWFPRO9, HS2LCDWFVPRO9 doivent être installés à une distance minimale de 20 cm de toute personne lors de leur fonctionnement usuel. Ces derniers ne doivent pas être situés au même endroit, ni être en fonction avec une autre antenne ou un autre transmetteur. Le present appareil est conforme aux CNR ISDE Canada applicables aux appareils radio exempts de licence. L'exploitation est autorisee aux deux conditions suivantes: (1) l'appareil ne doit pas produire de brouillage, et (2) l'utilisateur de l'appareil doit accepter tout brouillage radioelectrique subi, meme si le brouillage est susceptible d'en compromettre le fonctionnement.

## EN-Konformität

Dieses Produkt entspricht den Anforderungen der Klasse II, Stufe 3 gemäß dem Standard EN 50131-1:2006 + A1:2009 + A2:2017. Dieses Produkt ist geeignet für die Verwendung in Systemen mit den folgenden Benachrichtigungsoptionen:

- A (Nutzung von zwei Warngeräten mit externer Stromversorgung und einem internen Einzelpfad-SP3-Wähler oder Ethernet-Pfad- oder Einsteck-Mobilfunkmodul erforderlich).

- B (Warngerät (drahtlose Sirene) mit eigener Stromversorgung und interner Einzelpfad-SP3- Wähler oder Ethernet-Pfad- oder Einsteck-Mobilfunkmodul erforderlich).

- C (interner Dualpfad-DP2-Wähler und alternierender Ethernet- oder Einsteck-Mobilfunkkommunikator erforderlich).

- D (interner Einzelpfad-SP4-Ethernet-Pfad oder Einsteck-Mobilfunkkommunikator mit aktivierter Verschlüsselung erforderlich).

- E (interner Dualpfad-DP3-Ethernet-Pfad und Einsteck-Mobilfunkkommunikation erforderlich)

Das Bedienfeld des Modells HS3032/HS3128/HS3248 wurde von Telefication gemäß EN 50131-1:2006 + A1:2009 + A2:2017, EN 50131-3:2009 Typ B, EN 50131-6:2017 Typ A, EN 50131-10:2014 und EN 50136-2:2013 für Stufe 3, Klasse II, ATS-Konfigurationen SP3 (nur Telefonleitungspfad), SP4 (nur Ethernet- oder Mobilfunkpfad), DP2 (Dualpfad mit Telefonleitung als primärem Pfad und Ethernet oder Mobilfunk als sekundärem Pfad) und DP3 (Dualpfad mit Ethernet oder Mobilfunk als primärem Pfad und Mobilfunk oder Ethernet als sekundärem Pfad).

## Europäische CE-Konformitätserklärung

Dieses Produkt erfüllt die Anforderungen der Richtlinie über elektromagnetische Verträglichkeit 2014/30/EU, der Niederspannungsrichtlinie 2014/35/EU und die ROHS3-Richtlinie(EU) 2015/ 863.

#### **Vereinfachte EU-Konformitätserklärung**

Hiermit erklärt Tyco Safety Products Canada Ltd, dass die Art von Funkanlage der Richtlinie 2014/53/EU entspricht. Der vollständige Wortlaut der EU-Konformitätserklärungen für die unten genannten Modelle ist unter den folgenden Internetadressen abrufbar:

HS2LCDPRO: <http://dsc.com/pdf/1903004>

HS2TCHPRO(BLK): <http://dsc.com/pdf/1903007>

HS2LCDRFPRO4: <http://dsc.com/pdf/1903008>

HS2LCDRFPRO8: <http://dsc.com/pdf/1903005>

HS2LCDWF(V)PRO8: [http://dsc.com/pdf/1903009](http://dsc.com/pdf/1903006)

HS2LCDWF(V)PRO4: <http://dsc.com/pdf/1903007>

Frequenzband / maximale Leistung

433,22 MHz – 434,62 MHz/10 mW

868,0M Hz – 868,6M Hz/10 mW

868,7MHz – 869,2MHz/10 mW

119 MHz – 135 MHz – 66 dbµA/m @10 Min.

Zentraler Ansprechpartner für Europa: Tyco Safety Products, Voltaweg 20, 6101 XK Echt, Niederlande

# GB-Konformitätserklärung

In Großbritannien ist dieses Gerät zur Verwendung in Systemen geeignet, die PD 6662:2017 Grade 3 und Umweltklasse II mit folgenden Benachrichtigungsoptionen entsprechen: A, B, C, D, E.

Beachten Sie bei Verwendung von HS3032/HS3128/HS3248 mit einer Einzelpfad-Signalisierungsmethode (wie z. B. dem integrierten digitalen Wählgerät) die folgende Einschränkung:

**Wichtig**

Bitte beachten Sie, dass Ausfall oder Sabotage der Einzelpfad-Signalübertragung nicht an die Polizei weitergeleitet werden können. Bleibt der Ausfall bestehen, so können nachfolgende Alarme nicht an die Notrufzentrale übertragen und an die Polizei weitergeleitet werden.

#### **Einstellmethoden**

HS3032/HS3128/HS3248 unterstützen den Abschluss des vollständigen Einstellungsvorgangs durch eine der folgenden Methoden:

a) Drucktaster außerhalb des überwachten Bereichs montiert; oder b) Schutzschalter (d. h. Türkontakt) in der letzten Ausgangstür des gesicherten Bereichs. Die Einstellung ist ein zweistufiger Vorgang durch Auslösung des Einstellprozesses innerhalb der überwachten Räumlichkeiten (z.B. mit Mini-Transponder (MPT) oder Benutzercode), gefolgt von der Vervollständigung der Einstellung durch eine der beiden oben beschriebenen Methoden. Bitte fragen Sie Ihren Installateur, welche Methode für Ihr System aktiviert wurde.

#### **Rücksetzmethoden**

HS3032/HS3128/HS3248 unterstützen gemäß BS8243 die folgenden Unscharfschaltungs-Methoden:

6.4.2 Vermeidung des Zugangs zum geschützten Bereich, bevor das Alarmsystem zurückgesetzt ist. Das Unscharfschalten mit der Fernbedienung vor dem Betreten der überwachten Räumlichkeiten führt zum Entriegeln der ersten Eingangstür oder es wird erlaubt.

6.4.5 Die Vervollständigung der Rücksetzung mit einem digitalen Schlüssel (z.B. MPT oder PG8929, PG8939, PG8949) entweder vor dem Betreten des geschützten Bereichs (mit PG8929, PG8939, PG8949) oder nach dem Betreten des geschützten Bereichs (mit MPT). Die Zugangsverzögerung wird aktiviert, wenn die erste Eingangstür geöffnet wird, bevor HS3032/HS3128/HS3248 unscharfgeschaltet wurde. Während der Zugangszeit ist es nur möglich, das Alarmsystem mit einem digitalen Schlüssel zurückzusetzen. Beenden Sie die Rücksetzung, bevor die Eingangsverzögerung abläuft.

#### **Wichtig**

Wenn Sie Ihre Einbruch-Alarmanlage mit einem Remote-Gerät per Fernzugriff scharf- oder unscharf schalten, beachten Sie besonders die Tatsache, dass immer dann, wenn Räumlichkeiten unbeaufsichtigt sind, aber Ihre Einbruch-Alarmanlage(n) nicht vollständig scharfgeschaltet ist (sind), möglicherweise der diesbezügliche Versicherungsschutz erlöschen kann. Wir empfehlen, dass Sie sich für Tipps und Ratschläge in dieser Angelegenheit an Ihre(n) Versicherer wenden."

# EULA (Endverbraucher-Lizenzvereinbarung)

WICHTIG - AUFMERKSAM LESEN: DSC-Software, die mit oder ohne Produkte und Komponenten erworben wird, ist urheberrechtlich geschützt und wird unter folgenden Lizenzbedingungen erworben:

Diese Endverbraucher-Lizenzvereinbarung ist ein rechtsgültiger Vertrag zwischen Ihnen (Unternehmen, Einzelperson oder Körperschaft, welche die Software und entsprechende Hardware erworben hat) und Digital Security Controls, einem Tochterunternehmen von Tyco Safety Products Canada Ltd. ("DSC"), dem Hersteller integrierter Sicherheitssysteme und dem Entwickler der Software sowie allen entsprechenden Produkten oder Komponenten ("HARDWARE"), die Sie erworben haben.

Ist das DSC-Softwareprodukt ("SOFTWAREPRODUKT" oder "SOFTWARE") vorgesehen, von HARDWARE begleitet zu werden, und wird NICHT von neuer HARDWARE begleitet, dürfen Sie das SOFTWAREPRODUKT nicht benutzen, kopieren oder installieren. Das SOFTWAREPRODUKT umfasst Computersoftware und kann zugehörige Medien, Druckmaterialien und "Online-" oder elektronische Dokumentation enthalten.

Jegliche Software, die zusammen mit dem SOFTWAREPRODUKT überlassen wird, ist eine separate Endverbraucher- Lizenzvereinbarung zugeordnet, welche für Sie entsprechend der Bedingungen der Lizenzvereinbarung lizenziert ist.

Durch Installation, Kopieren, Download, Speicherung, Zugriff oder sonstige Nutzung des SOFTWAREPRODUKTS stimmen Sie diesen Lizenzbedingungen uneingeschränkt zu, selbst wenn diese Endverbraucher-Lizenzvereinbarung eine Modifizierung einer früheren Vereinbarung oder eines Vertrages ist. Stimmen Sie den Bedingungen dieser Endverbraucher-Lizenzvereinbarung nicht zu, dann ist DSC nicht gewillt, das SOFTWAREPRODUKT für Sie zu lizenzieren und Sie haben kein Nutzungsrecht.

#### SOFTWAREPRODUKTLIZENZ

Das SOFTWAREPRODUKT ist durch Urheberrechte und internationale Urheberrechtsvereinbarungen sowie durch Immaterialgüterrecht geschützt. Das SOFTWAREPRODUKT wird lizenziert, nicht verkauft.

1. LIZENZBEWILLIGUNG Diese EULA gibt Ihnen folgende Rechte:

(a)Software-Installation und Nutzung - Für jede von Ihnen erworbene Lizenz dürfen Sie nur eine Kopie des SOFTWAREPRODUKTS installieren.

(b)Speicherung/Netzwerknutzung - Das SOFTWAREPRODUKT darf nicht gleichzeitig auf verschiedenen Computern, einschließlich Workstation, Terminal oder sonstigen elektronischen Geräten ("Geräte") installiert, darauf zugegriffen, angezeigt, ablaufen gelassen oder gemeinsam genutzt werden. Mit anderen Worten, falls Sie mehrere Workstations haben, müssen Sie für jede Workstation, auf welcher die SOFTWARE benutzt wird, eine eigene Lizenz erwerben.

(c)Sicherungskopie - Sie dürfen Sicherungskopien-des SOFTWAREPRODUKTS erstellen, Sie dürfen jedoch nur eine Kopie je Lizenz installiert haben. Sie dürfen die Sicherungskopie ausschließlich zur Archivierung benutzen. Sie dürfen keine anderen Kopien des SOFTWAREPRODUKTS, einschließlich der die SOFTWARE begleitenden Druckmaterialien, erstellen, außer wie in dieser Endverbraucher-Lizenzvereinbarung ausdrücklich zugelassen.

#### 2. BESCHREIBUNG WEITERER RECHTE UND EINSCHRÄNKUNGEN

a) Beschränkungen bezüglich Rückentwicklung, Dekompilierung und Disassemblierung - Sie sind nicht berechtigt, das SOFTWAREPRODUKT zurückzuentwickeln, zu dekompilieren oder zu disassemblieren, es sei denn, dass (und nur insoweit) derartige Handlungen durch das anwendbare Recht ungeachtet dieser Einschränkung ausdrücklich gestattet sind. Sie dürfen die Software ohne schriftliche Erlaubnis eines leitenden Angestellten von DSC nicht verändern oder modifizieren. Sie dürfen keine Eigentumshinweise, Markierungen oder Aufkleber vom Softwareprodukt entfernen.

Sie müssen auf angemessene Weise dafür sorgen, dass die Bedingungen dieser Endverbraucher-Lizenzvereinbarung eingehalten werden.

(b)Trennung von Komponenten - Das SOFTWAREPRODUKT ist als Einzelprodukt lizenziert. Seine Komponenten dürfen nicht zur Nutzung auf mehr als einem HARDWARE-Gerät getrennt werden.

(c) Einzelnes INTEGRIERTES PRODUKT - Haben Sie diese SOFTWARE gemeinsam mit HARDWARE erworben, dann ist das SOFTWAREPRODUKT gemeinsam mit der HARDWARE als einzelnes integriertes Produkt lizenziert. In diesem Fall darf das SOFTWAREPRODUKT nur mit der HARDWARE benutzt werden, wie in dieser Endverbraucher-Lizenzvereinbarung ausgeführt.

(d) Miete - Sie dürfen das SOFTWAREPRODUKT nicht vermieten, leasen oder ausleihen. Sie dürfen es anderen nicht zur Verfügung stellen oder es auf einem Server oder einer Website einstellen.

(e) Übertragung des Softwareprodukts - Sie dürfen all Ihre Rechte unter dieser Endverbraucher-Lizenzvereinbarung nur als Teil eines permanenten Verkaufs oder einer Übertragung der HARDWARE übertragen, vorausgesetzt, dass Sie keine Kopien behalten, Sie das gesamte SOFTWAREPRODUKT (einschließlich allen Komponenten, Medien und Druckmaterialien, allen Aktualisierungen und dieser Endverbraucher-Lizenzvereinbarung) übertragen und unter der Voraussetzung, dass der Empfänger den Bedingungen dieser Endverbraucher-Lizenzvereinbarung zustimmt. Ist das SOFTWAREPRODUKT eine Aktualisierung, so muss eine Übertragung auch alle vorherigen Versionen des SOFTWAREPRODUKTS umfassen.

(f) Kündigung - Ohne Beeinträchtigung anderer Rechte kann DSC diese Endverbraucher-Lizenzvereinbarung kündigen, wenn Sie die Bedingungen dieser Endverbraucher-Lizenzvereinbarung nicht einhalten. In diesem Fall müssen Sie alle Kopien des SOFTWAREPRODUKTS und aller seiner Komponenten zerstören.

(g) Marken - Diese Endverbraucher-Lizenzvereinbarung gewährt Ihnen keine Rechte in Verbindung mit Marken oder Dienstleistungsmarken von DSC oder seinen Zulieferern.

3. COPYRIGHT – Alle Titel und gewerblichen Schutzrechte in und zu dem SOFTWAREPRODUKT (einschließlich, jedoch nicht beschränkt auf, Bilder, Fotos und Text eingeschlossen im SOFTWAREPRODUKT), die begleitenden Druckmaterialien und alle Kopien des SOFTWAREPRODUKTS stehen im Eigentum von DSC oder seinen Zulieferern. Sie dürfen die begleitenden Druckmaterialien des SOFTWAREPRODUKTS nicht kopieren. Alle Titel und Immaterialgüterrechte an den Inhalten, auf die Sie durch das SOFTWAREPRODUKT zugreifen können, sind das Eigentum der entsprechenden Eigentümer der Inhalte und sind möglicherweise durch Urheberrecht oder andere Immaterialgüterrechte und Vereinbarungen geschützt. Diese Endverbraucher-Lizenzvereinbarung gewährt Ihnen keine Rechte zur Benutzung dieser Inhalte. Alle Rechte, nicht ausdrücklich unter dieser Endverbraucher-Lizenzvereinbarung gewährt, bleiben durch DSC und seine Zulieferer vorbehalten.

4. EXPORTBESCHRÄNKUNGEN – Sie stimmen zu, das SOFTWAREPRODUKT nicht in Länder oder an Personen zu exportieren oder zu reexportieren, welche den kanadischen Exportbeschränkungen unterliegen.

5. RECHTSWAHL – Diese Software-Lizenzvereinbarung unterliegt den Gesetzen der Provinz Ontario, Kanada.

6. SCHLICHTUNG – Alle Streitigkeiten in Verbindung mit dieser Vereinbarung werden durch endgültige und bindende Schlichtung gemäß dem Schlichtungsgesetz beigelegt und die Parteien stimmen zu, sich an die Entscheidung des Schlichters zu halten. Ort der Schlichtung ist Toronto, Kanada und die Schlichtungssprache ist Englisch.

7. EINGESCHRÄNKTE GARANTIE

(a) KEINE GARANTIE – DSC STELLT DIE SOFTWARE OHNE MÄNGELGEWÄHR UND OHNE GARANTIEN ZUR VERFÜGUNG. DSC GARANTIERT NICHT, DASS DIE SOFTWARE IHREN ANFORDERUNGEN ENTSPRICHT ODER DASS DER BETRIEB DIESER SOFTWARE UNUNTERBROCHEN ODER FEHLERFREI IST.

(b) ÄNDERUNGEN DER BETRIEBSUMGEBUNG – DSC ist nicht für Probleme verantwortlich, die durch Änderung der Betriebscharakteristiken der HARDWARE oder für Probleme bei der Interaktion von SOFTWAREPRODUKTEN mit Nicht-DSC-SOFTWARE oder HARDWAREPRODUKTEN hervorgerufen werden.

(c) HAFTUNGSBESCHRÄNKUNG, GARANTIE REFLEKTIERT RISIKOZUWEISUNG – IN JEDEM FALL, SOFERN EIN GESETZ GARANTIEN ODER ZUSTÄNDE EINBEZIEHT, DIE IN DIESER LIZENZVEREINBARUNG NICHT DARGESTELLT SIND, BESCHRÄNKT SICH DSCs GESAMTE HAFTUNG UNTER JEGLICHEN BESTIMMUNGEN DIESER LIZENZVEREINBARUNG AUF DEN VON IHNEN BEZAHLTEN ANTEIL FÜR DIE LIZENZ DIESES SOFTWAREPRODUKTS UND FÜNF KANADISCHE DOLLAR (CAD 5,00). DA EINIGE GESETZGEBUNGEN DEN AUSSCHLUSS DER HAFTUNGSBEGRENZUNG FÜR BEILÄUFIGE ODER FOLGESCHÄDEN NICHT ZULASSEN, TRIFFT DIE OBIGE BESCHRÄNKUNG FÜR SIE MÖGLICHERWEISE NICHT ZU.

(d) GARANTIEAUSSCHLUSS – DIESE GARANTIE ENTHÄLT DIE GESAMTEN GARANTIEN UND ERFOLGT ANSTELLE JEGLICHER UND ALLER ANDEREN GARANTIEN, AUSDRÜCKLICH ODER STILLSCHWEIGEND (EINSCHLIESSLICH ALLER STILLSCHWEIGENDEN GARANTIEN DER MARKTGÄNGIGKEIT ODER EIGNUNG FÜR EINEN BESTIMMTEN ZWECK) UND ALLER SONSTIGEN VERPFLICHTUNGEN ODER HAFTUNGEN SEITENS DSC. DSC GIBT KEINE WEITEREN GARANTIEN AB. DSC GESTATTET ANDEREN PERSONEN WEDER DIE HANDLUNG IN SEINEM AUFTRAG, UM DIESE GARANTIEN ZU ÄNDERN ODER ZU MODIFIZIEREN, NOCH ANDERE GARANTIEN ODER HAFTUNGEN BEZÜGLICH DIESES SOFTWAREPRODUKTS ZU ÜBERNEHMEN.

(e) AUSSCHLIESSLICHE NACHBESSERUNG UND BESCHRÄNKUNG DER GARANTIE – UNTER KEINEN UMSTÄNDEN IST DSC FÜR IRGENDWELCHE BESONDERE, ZUFÄLLIGE, NACHFOLGENDE ODER INDIREKTE SCHÄDEN BASIEREND AUF VERSTOSS GEGEN DIE GARANTIE, VERTRAGSBRUCH, FAHRLÄSSIGKEIT, STRIKTE HAFTUNG ODER SONSTIGE RECHTSTHEORIEN HAFTBAR. SOLCHE SCHÄDEN UMFASSEN, SIND JEDOCH NICHT HIERAUF BESCHRÄNKT, GEWINNVERLUST, VERLUST DES SOFTWAREPRODUKTS ODER JEGLICHER ANDERER ZUGEHÖRIGER GERÄTE, KAPITALKOSTEN, ERSATZBESCHAFFUNGSKOSTEN FÜR GERÄTE, EINRICHTUNGEN ODER DIENSTLEISTUNGEN, STANDZEITEN, ZEITAUFWAND DES KÄUFERS, FORDERUNGEN DRITTER, EINSCHLIESSLICH KUNDEN SOWIE SACHSCHÄDEN.

**ACHTUNG:** DSC empfiehlt, dass das gesamte System regelmäßig getestet wird. Trotz regelmäßiger Tests und aufgrund, jedoch nicht hierauf beschränkt, krimineller Manipulation oder Stromausfall, ist es möglich, dass dieses SOFTWAREPRODUKT nicht erwartungsgemäß funktioniert.

Achten Sie stets darauf, die neueste Ausgabe des Benutzerhandbuchs zu haben. Aktualisierte Versionen dieses Benutzerhandbuchs erhalten Sie bei Ihrem Fachhändler.

# Warenzeichen

In diesem Dokument dargestellte Marken, Logos und Dienstleistungsmarken sind in den Vereinigten Staaten [oder anderen Ländern] registriert. Eine missbräuchliche Nutzung der Marken ist verboten und Tyco setzt seine geistigen Eigentumsrechte aggressiv mit allen rechtlichen Mitteln durch, einschließlich strafrechtlicher Verfolgung, wenn nötig. Alle Marken, die nicht Tyco gehören, stehen im Eigentum der jeweiligen Rechteinhaber und werden mit Zustimmung oder entsprechend der anwendbaren Gesetze verwendet.

Änderung von Produktangeboten und Spezifikationen vorbehalten. Die Produkte können von den Abbildungen abweichen. Nicht alle Produkte verfügen über alle Funktionen. Lieferbarkeit variiert entsprechend der Region, bitte wenden Sie sich an Ihren Vertreter.

© 2020 Johnson Controls. Alle Rechte vorbehalten. JOHNSON CONTROLS, TYCO und DSC sind Marken und/oder eingetragene Marken. Die nicht autorisierte Verwendung ist streng untersagt.

Toronto, Kanada ∙ www.dsc.com

Techn. Kundendienst: 1-800-3630 (USA und Kanada) 1-905-760-3036 (International)